# **Руководство пользователя**

## **Автоматический линзметр HLM-7000**

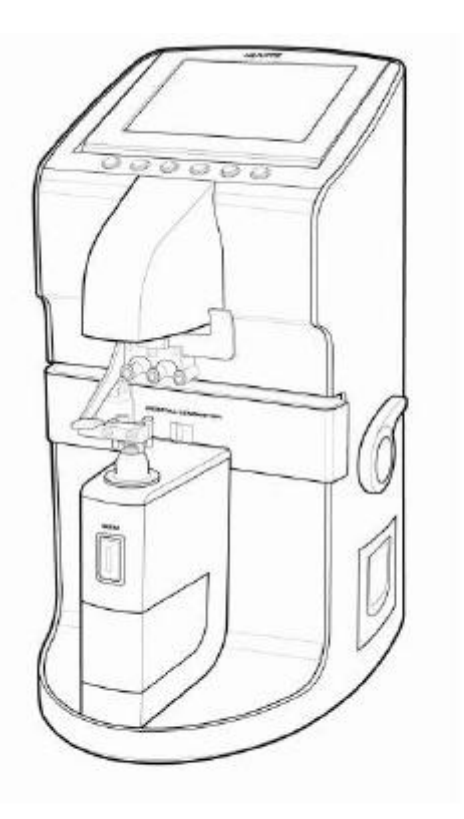

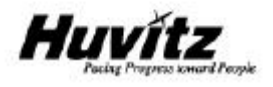

## **ВАЖНОЕ ПРИМЕЧАНИЕ**

Работа данного прибора может нарушиться из-за воздействия электромагнитных волн мобильных телефонов, радиоприемников, радиоуправляемых игрушек и т.д. Следите за тем, чтобы подобные устройства, способные нарушить работу данного прибора, не находились вблизи от него.

Информация в данном руководстве была тщательно проверена и предполагается абсолютно точной на момент публикации. HUVITZ, однако, не несет ответственности за возможные ошибки или недостатки, или за возможные последствия использования информации, содержащейся в данном руководстве.

HUVITZ оставляет за собой право вносить изменения в данный продукт или его технические характеристики в любое время и без предварительного уведомления, и это не потребует обновления данной документации для отражения произошедших изменений.

©2004 - 2008 HUVITZ Co., Ltd. 689-3, Geumjeong-dong, Gunpo-si, Gyeonggi-do, 435-862, Республика Корея

Все права защищены.

Согласно законодательству об авторских правах, это руководство не может быть скопировано, целиком или частично, без предварительного письменного разрешения HUVITZ Co., Ltd.

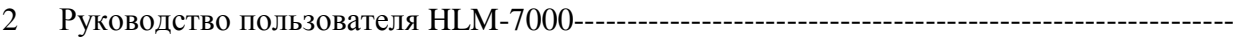

## Содержание

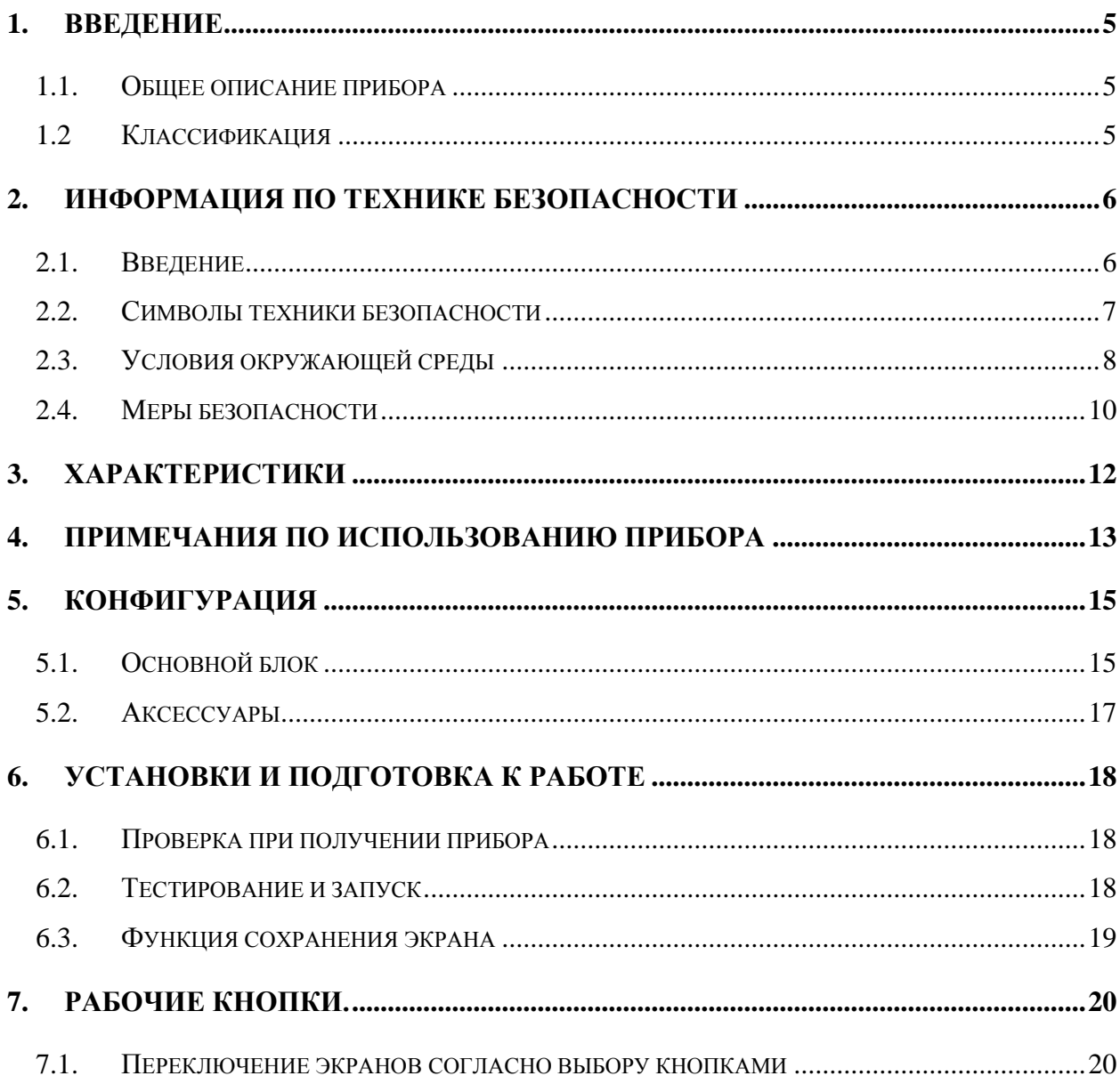

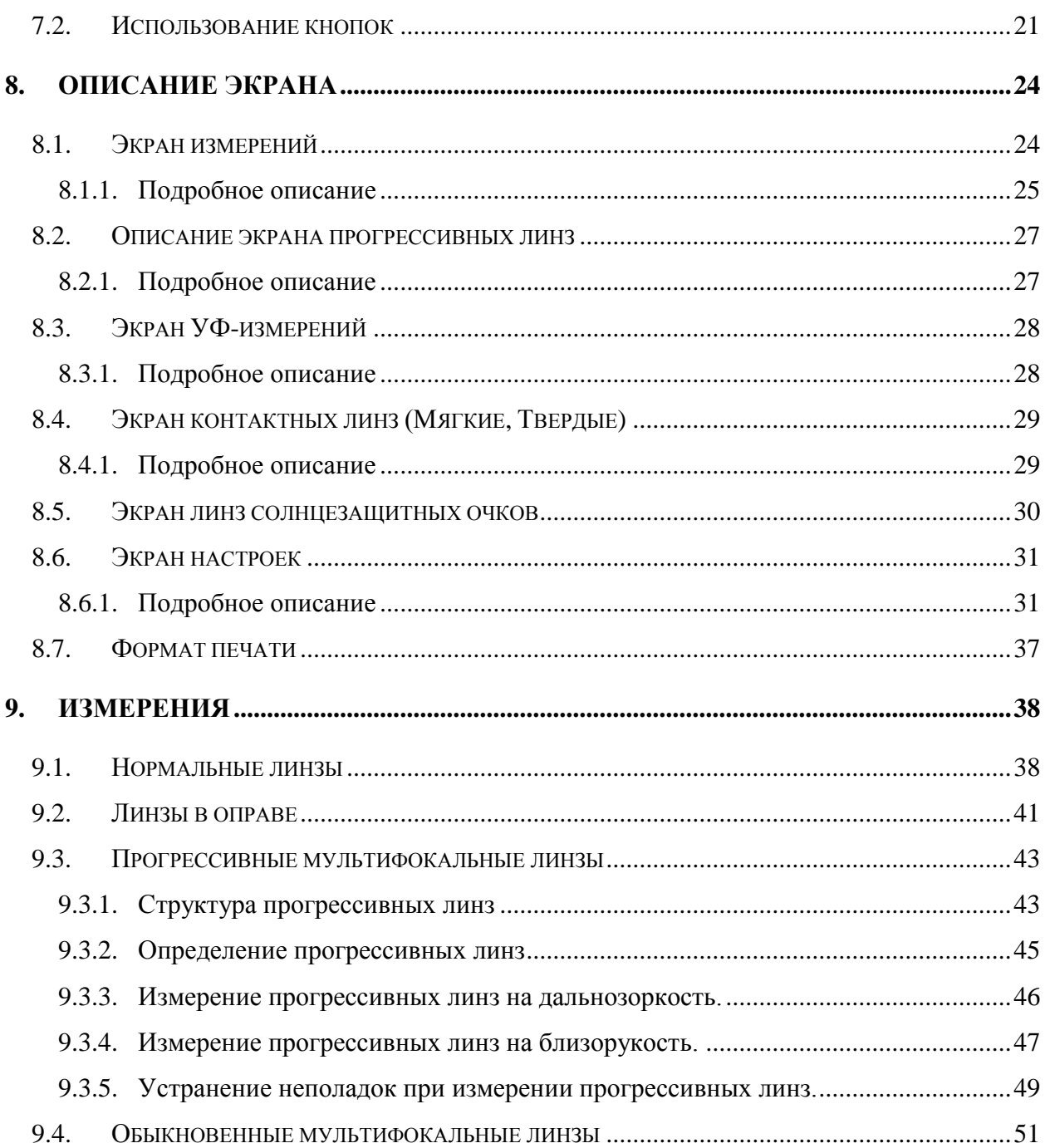

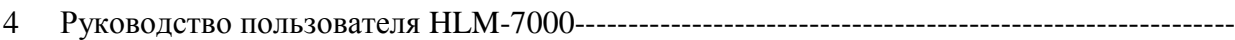

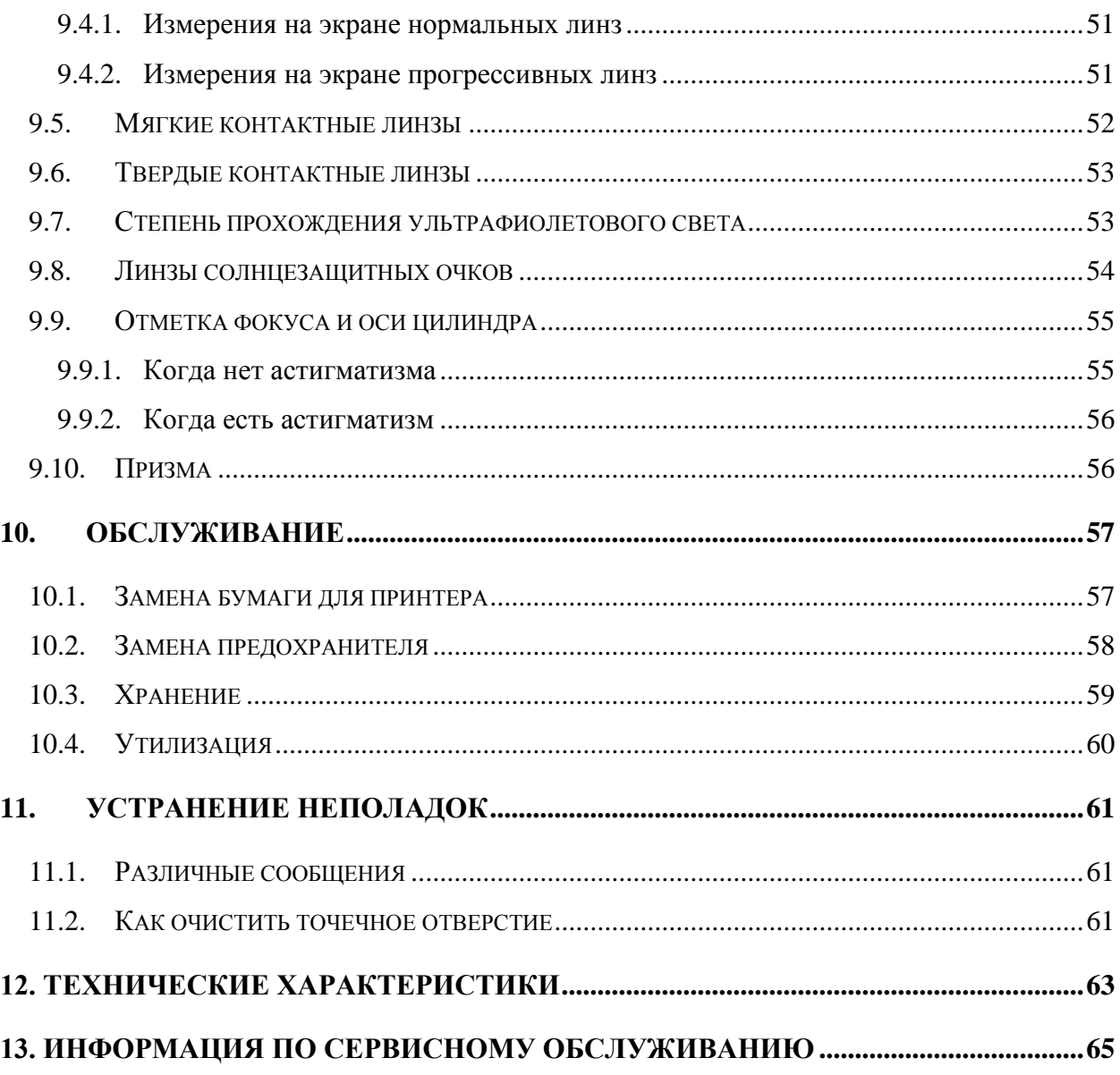

#### <span id="page-5-0"></span> $1.$ Введение

#### <span id="page-5-1"></span> $1.1.$ Общее описание прибора

Автоматический линзметр HLM-7000 - это оборудование для измерения преломляющей способности линз, а также дающее информацию о сфере, цилиндре и оси линз.

Автоматический линзметр HLM-7000 также имеет функции измерения PD (расстояние между зрачками) и степени защиты от ультрафиолетового излучения. Автоматический линзметр HLM-7000 может измерять как необрезанные отдельные линзы, так и очки в оправе. С недавнего времени данное оборудование может также измерять бифокальные, или прогрессивные, линзы для людей старшего возраста. Кроме того, данное оборудование может легко и точно измерять мягкие контактные линзы, используя специальный механический шаблон и детализированный экран.

#### <span id="page-5-2"></span> $1.2$ Классификация

Защита от электрошока: Класс I (заземлен) Категория установки: II Степень загрязнения окружающей среды: 2

#### <span id="page-6-0"></span> $2<sub>1</sub>$ Информация по технике безопасности

#### <span id="page-6-1"></span> $2.1.$ Ввеление

За соблюдение техники безопасности отвечает каждый пользователь. Безопасное использование прибора в значительной степени зависит от установщика прибора, его пользователя, оператора и обслуживающего персонала. Необходимо, чтобы весь персонал внимательно ознакомился с данным руководством перед тем, как устанавливать, использовать, чистить, обслуживать или настраивать ланное оборудование и связанные с ним аксессуары. Важно, чтобы все инструкции, приведенные в данном руководстве, были полностью поняты и неукоснительно соблюдались для обеспечения безопасности пациента и пользователя/оператора. Для этой цели используются приведенные ниже примечания по технике безопасности, расположенные в соответствующих местах в тексте руководства для обозначения информации, связанной с техникой безопасности, или информации, требующей особого внимания. Все пользователи, операторы и обслуживающий персонал должны ознакомиться и уделять особое внимание всем знакам «Предостережение» и «Внимание», расположенным в данном тексте.

# Д ПРЕДОСТЕРЕЖЕНИЕ

«Предостережение» указывает на потенциальную опасность, которая может привести к серьезным травмам персонала, смерти или повреждению материальных ценностей при несоблюдении мер безопасности.

### ПРИМЕЧАНИЕ

В «Примечание» приводится информация об установке, работе или обслуживании прибора, игнорирование которой может быть опасно.

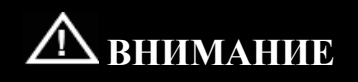

«Внимание» указывает на наличие опасности небольших травм или поломок оборудования при несоблюдении мер безопасности.

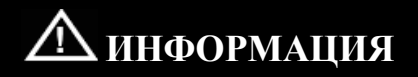

Каждая страница раздела «Информация» будет вкратце описывать требуемую информацию, касающуюся данного раздела, чем можно воспользоваться при быстром просмотре руководства пользователя

#### <span id="page-7-0"></span> $2.2.$ Символы техники безопасности

Международная Электротехническая Комиссия (IEC) установила набор символов для электронного оборудования, которые классифицируют медицинского тип подсоединения к питанию и предупреждают обо всех возможных опасностях. Классификация и символы приведены ниже.

#### Сохраните данную инструкцию

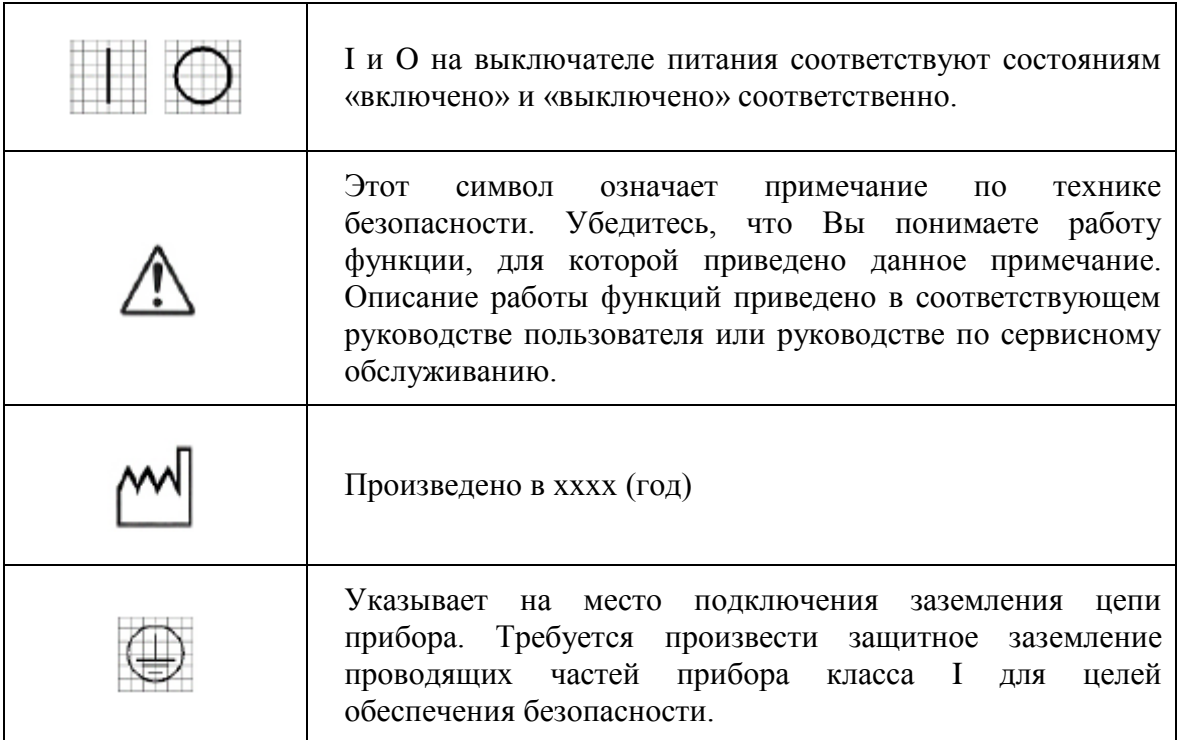

#### Дополнительные символы

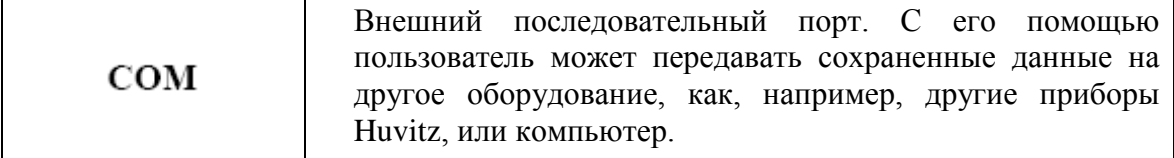

### <span id="page-8-0"></span>2.3. Условия окружающей среды

#### Пожалуйста, не используйте и не храните прибор при описанных ниже условиях окружающей среды.

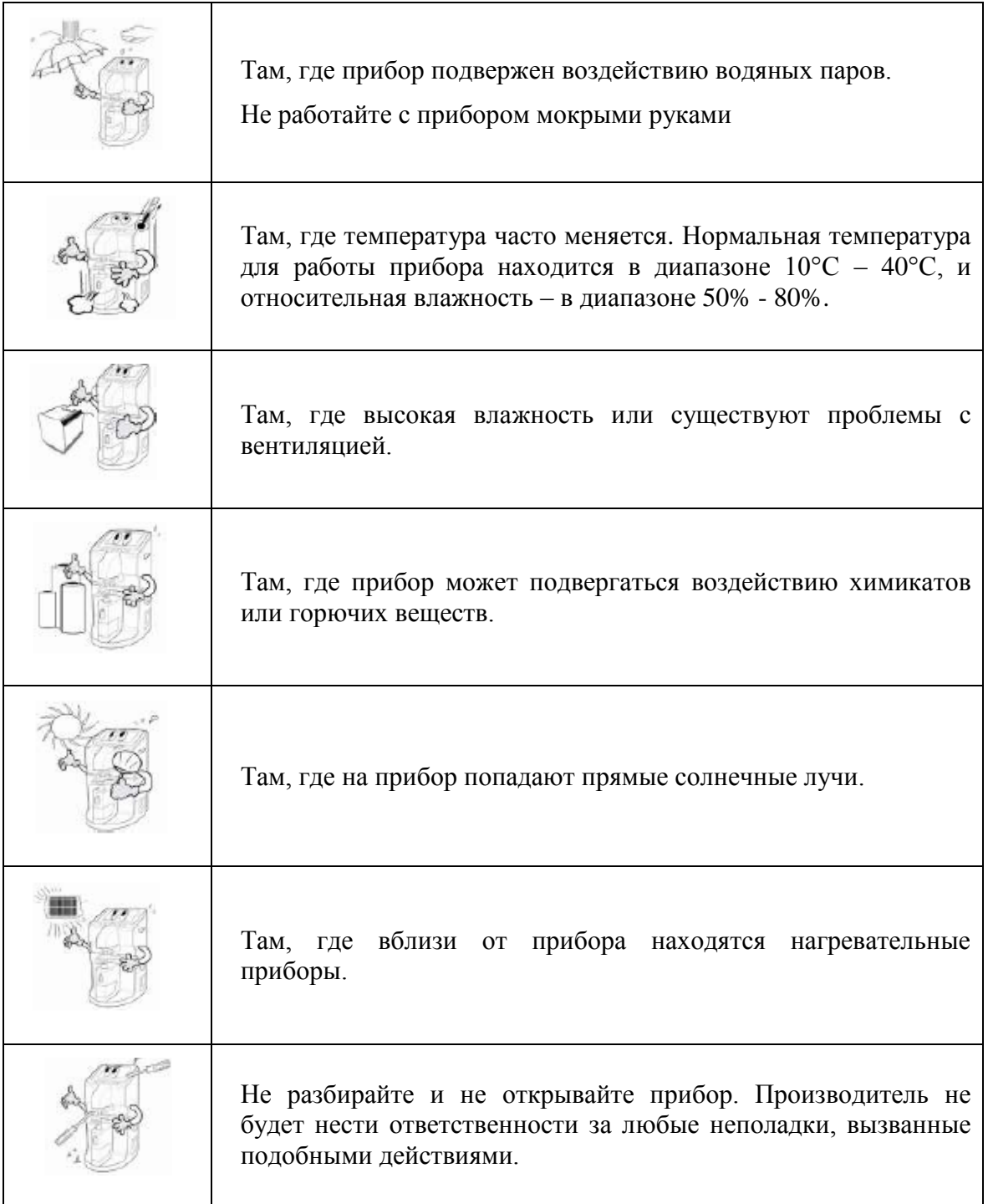

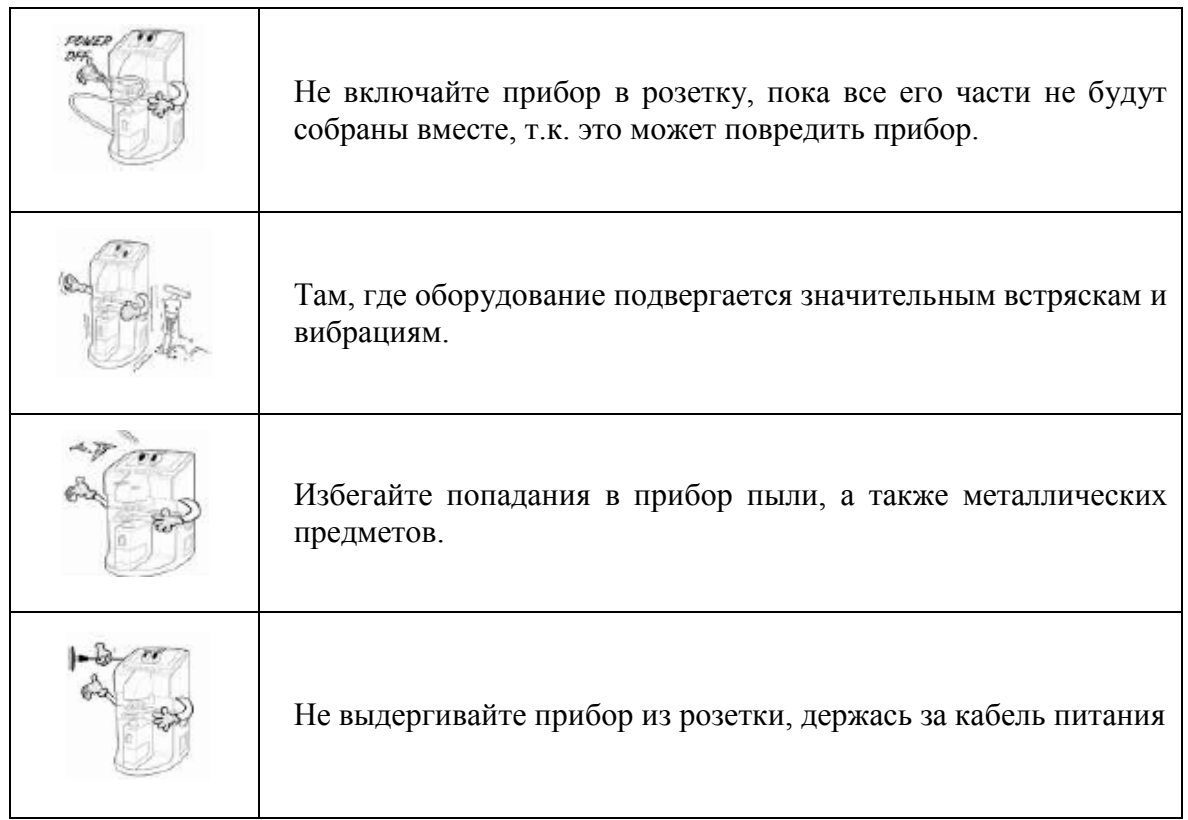

Для нормальной работы прибора избегайте мест, где температура падает ниже 10°С или поднимается выше 40°С. При транспортировке и хранении избегайте понижения температуры ниже -5°С или повышения выше 50°С (14°F – 104°F). Относительная влажность должна находиться в диапазоне 50% - 80% для нормальной работы, транспортировки и хранения. Избегайте мест, где оборудование подвергается значительным встряскам и вибрациям.

При работе и хранении прибора гарантия сохраняется при соблюдении следующих значений температуры и влажности:

При работе: до 80% от +10°С до +31°С, и линейное уменьшение до 50 % от +31°С до +40°С При хранении: до 90% от -5°С до +40°С, и линейное уменьшение до 30 % от +40°С до +50°С

Гарантия сохраняется при соблюдении следующих значений высот:

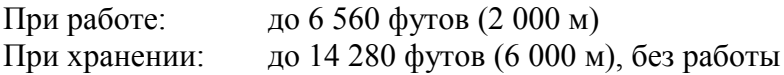

#### <span id="page-10-0"></span> $2.4.$ Меры безопасности

Данное оборудование было разработано и протестировано в соответствии с местными и международными стандартами и нормативами безопасности. Это гарантирует очень высокую степень безопасности прибора. Законодательство требует от нас подробно ознакомить пользователя с мерами безопасности при работе с данным прибором. Правильное обращение с оборудованием является обязательным для его безопасной работы. Поэтому, пожалуйста, внимательно прочитайте все инструкции перед включением прибора. За более детальной информацией, пожалуйста, обращайтесь в наш Лепартамент обслуживания клиентов или к кому-нибуль из наших официальных представителей.

- $1<sub>1</sub>$ Данное оборудование не должно использоваться (а) в тех местах, где существует опасность взрыва, и (b) в присутствии горючих, взрывоопасных или летучих растворителей, таких, как спирт, бензол, и подобные химикаты.
- 2. Прибор не должен ни храниться, ни устанавливаться в местах с высокой влажностью. Для нормальной работы относительная влажность должна быть в диапазоне 50% - 80%. Прибор не должен располагаться в местах, где на него могут попасть брызги, капли или струи воды. Не помещайте емкости с водой, различными жидкостями или газами на электрические приборы или оборудование.
- 3. Данное оборудование должно обслуживаться только обученным специализированным персоналом, либо под их контролем.
- $\overline{4}$ . Изменения данного оборудования могут проводиться только сервисными инженерами Huvitz, или другими официальными представителями.
- $5<sub>1</sub>$ Пользовательское обслуживание данного оборудования может осуществляться только в рамках, указанных в руководстве пользователя и в руководстве по сервисному обслуживанию. Все остальное обслуживание может проводиться только сервисными инженерами Huvitz, или другими официальными представителями.
- 6. Производитель несет ответственность за безопасность, надежность и качество работы прибора только при соблюдении следующих требований: (1) Электрическое подключение в соответствующем помещении отвечает требованиям, указанным в данном руководстве и (2) данное оборудование используется и обслуживается в соответствии с данным руководством и руководством по сервисному обслуживанию.
- $7<sup>1</sup>$ Производитель  $He$ несет ответственность ущерб, причиненный  $3a$ несанкционированным вмешательством в работу прибора(ов). Подобное вмешательство лишает права требовать гарантийный ремонт.
- 8. Данное оборудование может использоваться только с аксессуарами, поставляемыми Huvitz. Если пользователь применяет другие аксессуары, их использование при данных технических стандартах безопасности возможно только в том случае, когда такая возможность подтверждается Huvitz или производителем данного аксессуара.
- 9. Устанавливать, использовать и обслуживать данное оборудование может только персонал, прошедший соответствующий инструктаж и подготовку.
- 10. Руководство пользователя и руководство по сервисному обслуживанию должны находиться в том месте, где персонал, работающий на приборе и обслуживающий его, смогут в любое время обратиться к ним.
- 11. Не подсоединяйте кабель силой. Если кабель не подсоединяется легко, убедитесь, что вилка соответствует розетке. Если Вы повредили вилку на кабеле или розетку, неисправность должна быть устранена специальным сервисным инженером.
- 12. Пожалуйста, не выдергивайте кабели. Всегда держитесь за вилку при вынимании кабеля.
- 13. Данное оборудование может быть использовано во всем мире для целей проверки линз согласно данному руководству.
- 14. Перед началом работы, проведите визуальную проверку внешних частей прибора на наличие механических повреждений, чтобы быть уверенным в надежной работе.
- 15. Не загораживайте выход вентилятора.
- 16. В случае наличия дыма, искр или ненормального шума или запаха из прибора, пожалуйста, немедленно отключите питание и выньте кабель питания из розетки.

#### <span id="page-12-0"></span>3. Характеристики

- 1. Вы можете быстро и легко найти центр и измерить преломляющую способность линзы.
- 2. В случае линз в оправе, в дополнение к преломляющей способности каждой линзы может быть измерено одиночное/бинокулярное значение PD.
- 3. Также с помощью HLM-7000 можно измерить степень прохождения ультрафиолетового излучения.
- 4. HLM-7000 обеспечивает диапазон измерений от -25 дптр до +20 дптр.
- 5. HLM-7000 производит измерения с точностью до 0,01 дптр.
- 6. Можно быстро и легко произвести измерения прогрессивных мультифокальных линз и обычных мультифокальных линз.
- 7. HLM-7000 может легко и точно измерять мягкие контактные линзы, используя специальный механический шаблон и детализированный экран.
- 8. HLM-7000 имеет великолепный цветной ЖК экран.
- 9. Измеренные значения могут быть выведены на печать.

#### <span id="page-13-0"></span> $4.$ Примечания по использованию прибора

- $1.$ Не ударяйте и не роняйте прибор. Прибор может повредиться от сильного удара. Удар также может нарушить функционирование прибора. Бережно обращайтесь с данным оборудованием.
- 2. Устанавливайте прибор на ровный, устойчивый стол, не подверженный вибрациям, чтобы прибор работал в нормальном состоянии.
- $\overline{3}$ . Точность прибора может упасть, если он подвержен воздействию прямых солнечных лучей или слишком сильного освещения в комнате.
- Если Вы хотите использовать данный прибор как составную часть другого  $\overline{4}$ . оборудования, проконсультируйтесь с поставщиком.
- $\overline{5}$ . Внезапное повышение температуры комнаты в холодной местности может привести к конденсации водяного пара на защитном стекле в окне измерений и на оптических деталях внутри прибора. В этом случае требуется подождать, пока конденсат исчезнет, прежде чем начинать измерения.
- 6. Для сохранения точности измерений всегда содержите прибор в чистоте. Если он загрязнились от пыли или других веществ, это может привести к ошибкам в работе. По завершении работы выключите прибор и накройте его пылезащитным кожухом.
- $7<sub>1</sub>$ Не используйте для чистки поверхности прибора органические растворители, такие, как спирт, растворитель для лака, бензол и т.п., так это может повредить прибор.
- 8. Существует риск взрыва в случае неправильного типа используемой батареи. Утилизируйте использованные батареи согласно инструкциям.
- $9<sub>1</sub>$ В случае наличия дыма, запаха или шума при работе прибора, пожалуйста, выньте кабель питания из розетки и свяжитесь поставщиком.
- 10. Не кладите какие-либо предметы на место для линз при включении прибора. Данный прибор должен выполнить самотестирование при включении.
- 11. Не выключайте режим предохранения экрана без необходимых причин. Прибор должен выполнить функцию сохранения экрана для защиты экрана и компенсации температуры.

12. Не кладите какие-либо предметы на место для линз при выходе прибора из состояния сохранения экрана. Данный прибор должен в этот момент выполнить компенсацию температуры.

### <span id="page-15-0"></span>5. Конфигурация

#### <span id="page-15-1"></span>5.1. Основной блок

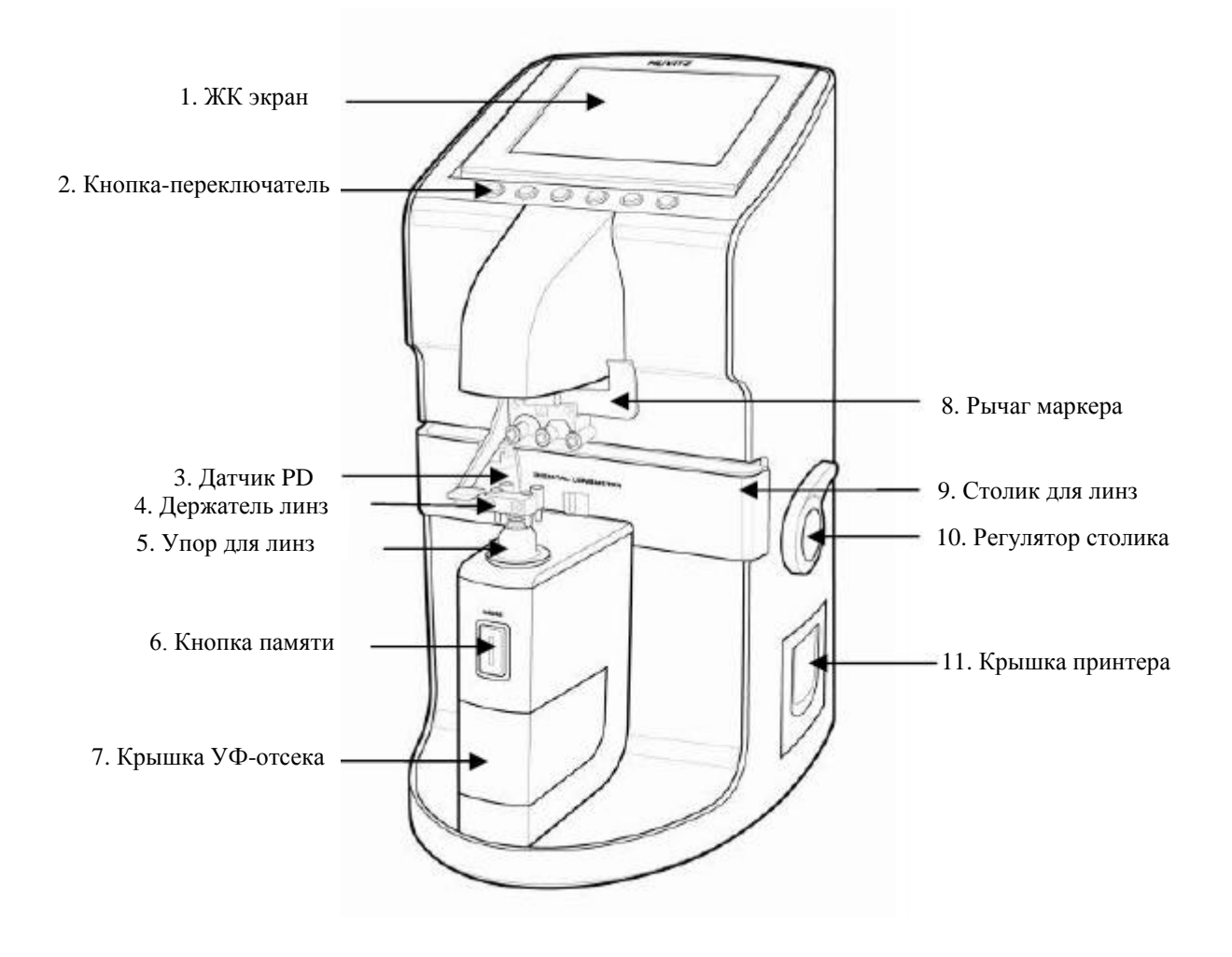

**[Рисунок 1. Названия деталей (I)]**

- 
- **1. ЖК экран 2. Кнопка-переключатель 3. Датчик PD**
- 
- **7. Крышка УФ-отсека 8. Рычаг маркера 9. Столик для линз**
- **10. Регулятор столика 11. Крышка принтера**
- 
- -
- **4. Держатель линз 5. Упор для линз 6. Кнопка памяти**
	-

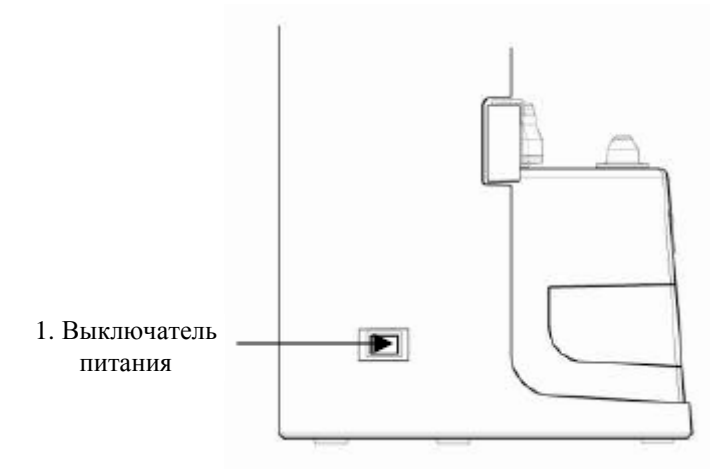

**[Рисунок 2. Названия деталей (II)]**

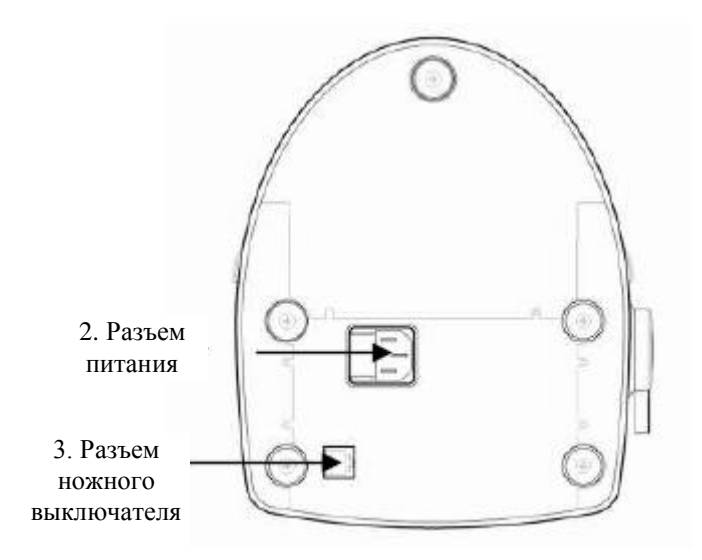

**[Рисунок 3. Названия деталей (III)]**

**1. Выключатель питания 2. Разъем питания 3. Разъем ножного выключателя**

#### <span id="page-17-0"></span>5.2. Аксессуары

- 1) Бумага для принтера : Бумага для принтера в рулонах
- 2) Предохранитель (250 В, 3,15 А) : (2 шт.)
- 3) Обдуватель : обдуватель для удаления пыли с точечного отверстия
- 4) Кабель питания (углового типа)
- 5) Колпачок-фильтр : колпачок для защиты от пыли (2 шт.)
- 6) Пинцет : Инструмент для взятия контактных линз
- 7) Руководство пользователя : Руководство для пользователей
- 8) Пылезащитный кожух : Поливиниловый кожух для защиты от пыли
- 9) Мягкая ткань для линз : Ткань для очистки линз от пыли
- 10) Шаблон для контактных линз : Механический шаблон для контактных линз (Опционально)

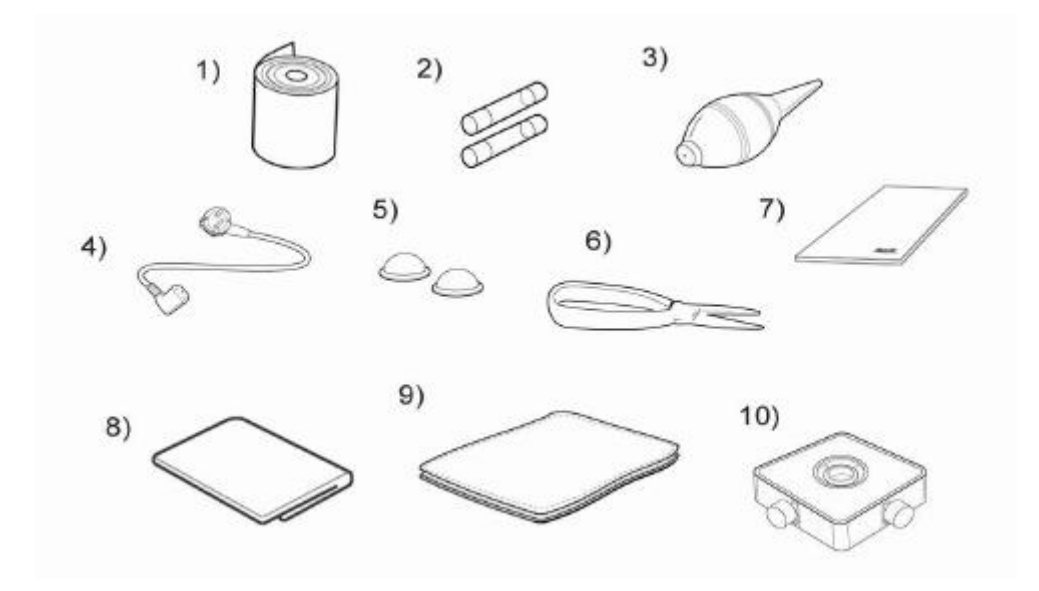

**[Рисунок 4. Аксессуары]**

#### <span id="page-18-0"></span>6. Установки и подготовка к работе

#### <span id="page-18-1"></span>6.1. Проверка при получении прибора

#### **Шаг 1. Проверка аксессуаров.**

Откройте коробку и убедитесь, что все аксессуары (бумага для принтера, защитный кожух, мягкая ткань для линз, руководство пользователя) внутри.

#### **Шаг 2. Удаление защитной ленты.**

Удалите защитную ленту с держателя линз, подставки для линз, рычага маркера и крышки УФ-отсека.

#### <span id="page-18-2"></span>6.2. Тестирование и запуск

#### **Шаг 1. Подсоединение кабеля питания.**

Подсоедините кабель питания к разъему питания на дне основного блока.

#### **Шаг 2. Проверка начального статуса.**

Включите питание и убедитесь, что прибор работает правильно. Во время запуска прибора убедитесь, что Вы не положили какие-либо предметы на место для линз. Если во время запуска прибора возникнут какие-либо проблемы, то на экране появится следующее сообщение:

#### **"No signal"** или **"Out of range"**

(«Нет сигнала» или «Вне диапазона»)

Если такое сообщение появилось, то очистите 4-штырьковое отверстие. Обратитесь к разделу 11.2 «Как очистить 4-штырьковое отверстие». Затем снова включите прибор. Если проблема осталась, пожалуйста, свяжитесь с Вашим местным поставщиком или производителем. Обратитесь к разделу 14 «Сервисная информация». Вкратце, процедура запуска и тестирования следующая:

- a. Включите прибор. Убедитесь, что на месте для линз нет каких-либо предметов.
- b. Если появилось сообщение "No signal" или "Out of range", пожалуйста, очистите 4-штырьковое отверстие и заново включите прибор.
- c. Если проблема осталась, пожалуйста, свяжитесь с Вашим местным поставщиком или производителем.
- d. В противном случае, проверьте значения сферы (SPH), цилиндра (CYL) и оси (AXIS) в экране измерений, который описан в разделе 8.1 «Экран измерений».
- e. Если значения SPH, CYL или AXIS ненулевые, очистите 4-штырьковое отверстие. Выключите и включите прибор. Если проблема осталась, пожалуйста, свяжитесь с Вашим местным поставщиком или производителем.
- f. Если значения SPH, CYL и AXIS нулевые, то с Вашим прибором все в порядке.

#### <span id="page-19-0"></span>6.3. Функция сохранения экрана

Когда прибор не используется в течение нескольких минут, автоматически включается функция сохранения экрана. В режиме сохранения экрана прибор показывает несколько различных картинок для сохранения экрана. Если в этом режиме Вы нажмете какую-либо кнопку, прибор вернется к экрану измерений. Убедитесь, что Вы не выключили функцию сохранения экрана в режиме пользовательских настроек без видимых на то причин.

- <span id="page-20-0"></span>7. Рабочие кнопки.
- <span id="page-20-1"></span>7.1. Переключение экранов согласно выбору кнопками

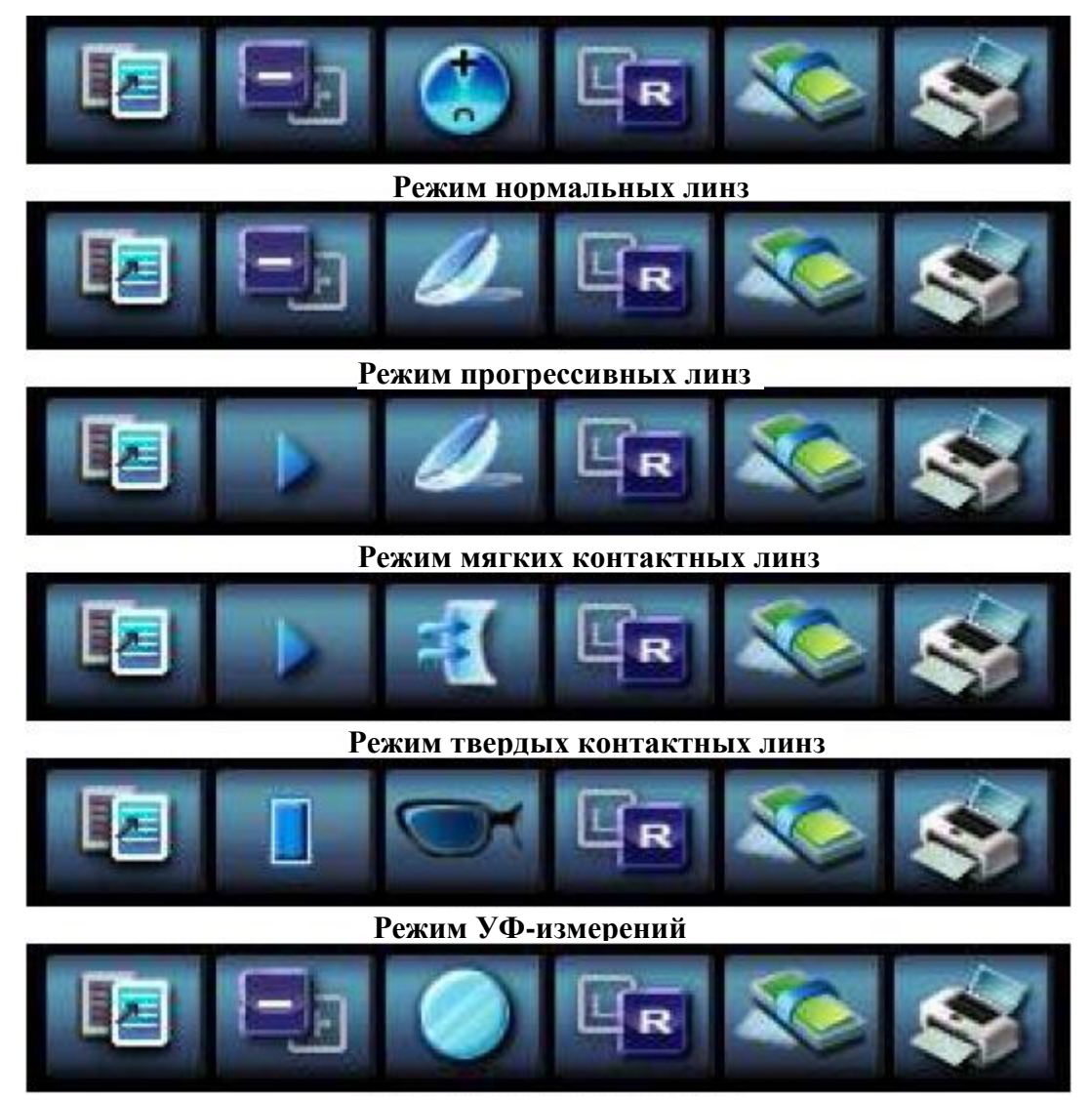

**Режим линз для солнцезащитных** 

**[Рисунок 5. Переключение между экранами согласно выбору кнопками.]**

#### <span id="page-21-0"></span>7.2. Использование кнопок

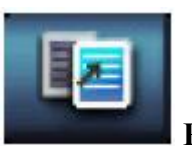

**РЕЖИМ (MODE)**

Будет показан экран настроек

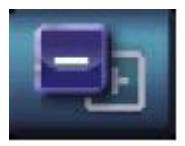

### **ТРАНСПОНИРОВАНИЕ (TRNS)**

Транспонирование знака цилиндра (переход с «+» на «-» и наоборот).

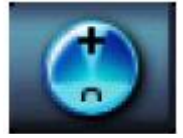

## **ПРОГРЕССИВНЫЕ ЛИНЗЫ (PROG)**

Вход в экран прогрессивных мультифокальных линз.

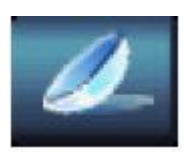

**МЯГКИЕ КОНТАКТНЫЕ ЛИНЗЫ (SOFT CNTC)**

Переход к экрану мягких контактных линз.

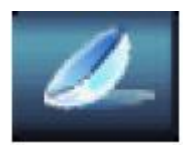

**ТВЕРДЫЕ КОНТАКТНЫЕ ЛИНЗЫ (HARD CNTC)**

Переход к экрану твердых контактных линз.

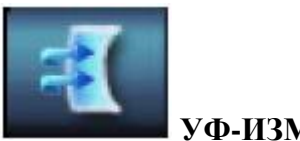

**УФ-ИЗМЕРЕНИЯ (UV)**

Переход к экрану УФ-измерений.

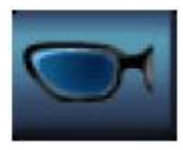

### **СОЛНЦЕЗАЩИТНЫЕ ОЧКИ (D-SUN)**

Измерение твердых линз солнцезащитных очков.

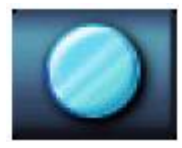

**ЛИНЗЫ (LENS)**

Возврат к экрану нормальных линз.

**ВЫБОР ЛЕВО-ПРАВО (S→R)**

В случае одиночных линз Вы можете переключаться между правой и левой ориентацией линз в оправе, либо между правой и левой линзой.

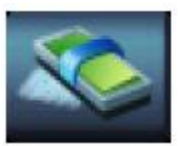

**ОЧИСТКА (CLEAR)**

Для инициализации данных и замены экрана. Вы можете инициализировать данные и экран нажатием этой кнопки.

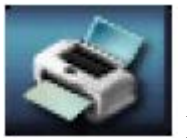

### **ПЕЧАТЬ (PRINT)**

Печать текущих данных из памяти.

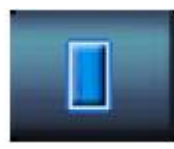

### **КАЛИБРОВКА (CAL)**

Принятие текущего уровня пропускания за 100%.

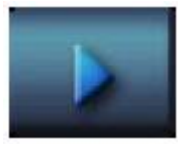

### **ЗАПУСК (RUN)**

Начало записи текущих данных.

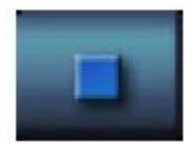

### **ОСТАНОВКА (STOP)**

Остановка записи данных и запись в память среднего значения.

#### **кнопка MEM**

Запись в память текущего измеренного значения.

### <span id="page-24-0"></span>8. Описание экрана

#### <span id="page-24-1"></span>8.1. Экран измерений

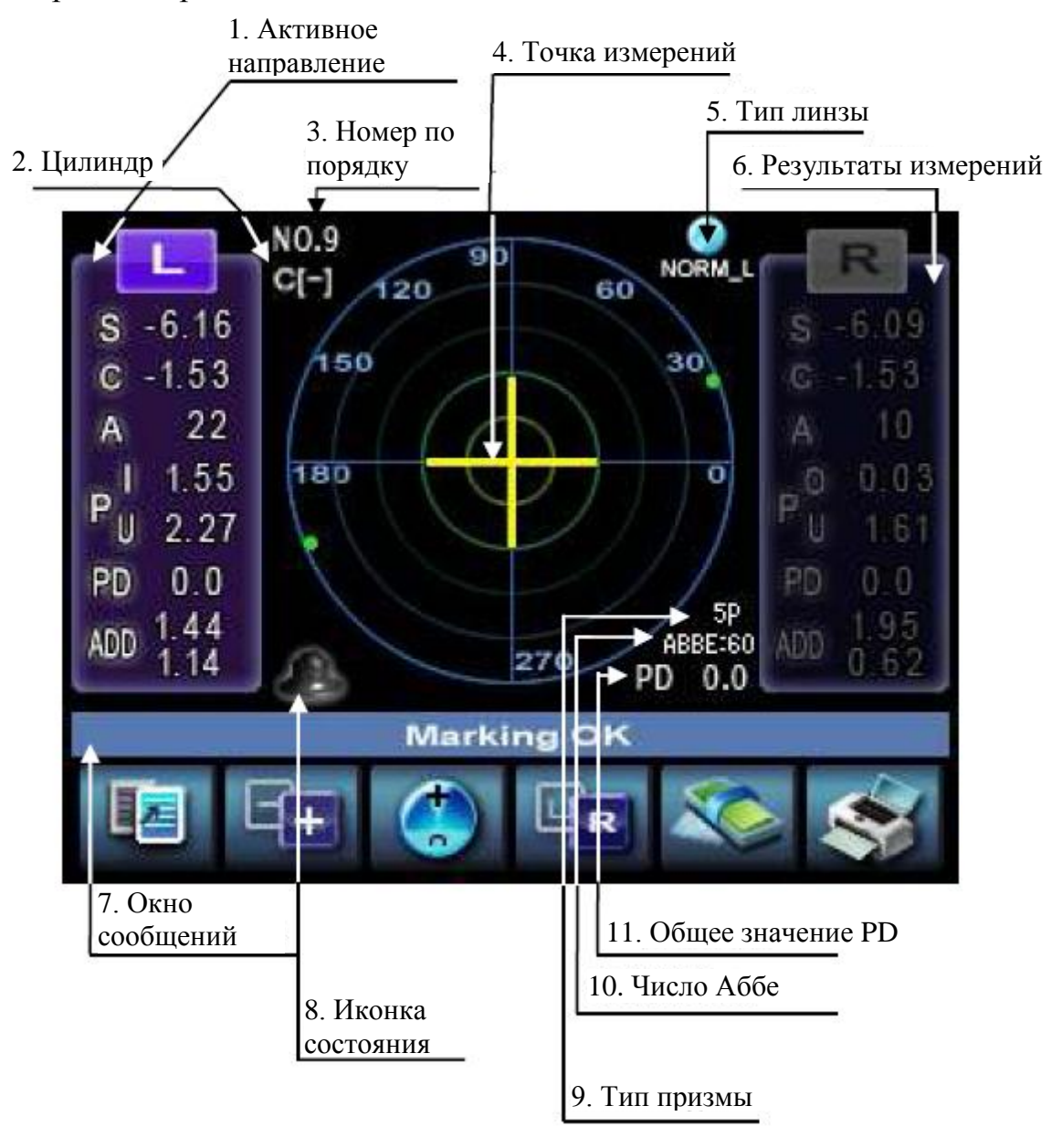

**[Рисунок 6. Описание экрана]**

#### <span id="page-25-0"></span>8.1.1. Подробное описание

 $\circled{1}$ Активное направление

> Сообщает о том, является ли текущая линза одиночной, или измеряется правая/левая линза.

 $(2)$ Цилиндр

> Отображает значение цилиндра со знаком (+), когда оптическая сила имеет знак (+), и со знаком (-), когда оптическая сила имеет знак (-).

 $\circledS$ № по порядку

Показывает № по порядку для идентификации.

 $\overline{A}$ Точка измерения

Отображает текущую точку измерений на поверхности линзы.

 $(5)$ Тип линзы

> Сообщает о типе линзы, измеряемой в данный момент: обычная линза, прогрессивная линза, твердая контактная линза или мягкая контактная линза, линза, тестируемая на пропускание УФ излучения, либо линза солнцезащитных очков.

 $\circled{6}$ Измеренные значения

Окно отображения измеренных значений. Каждое значение соответствует:

- $\bullet$ S: coepa
- $\bullet$ С: цилиндр
- $A \cdot$  ось  $\bullet$
- $\bullet$ Р: призма Х, призма Ү
- $\bullet$ PD: правое или левое PD
- $\bullet$ ADD: преломляющие способности 1 и 2 для прогрессивных линз
- $\circledcirc$ Окно сообшений

Сообщает о состоянии измерений, а также показывает предупреждения и т.п.

- ALIGNMENT OK : появляется, если оптический центр попадает в 0,5 призмы.
- **MARKING OK : появляется, если оптический центр выставлен** точно. А также говорит о том, что Вы можете пометить фокус и ось после регулировки угла с помощью рычага маркера.
- NO SIGNAL : появляется, когда нет сигнала.
- Out of Range : появляется, когда сигнал вне допустимого диапазона.
- Printing : идет печать.
- Unstable signal : измерения контактных линз происходят с плохим сигналом.

#### Иконка состояния

Находится в левой нижней части экрана и показывает отсутствие линзы на подставке для линз. Если Вы вставили линзу, то появится значок, показывающий линзу, лежащую на подставке для линз.

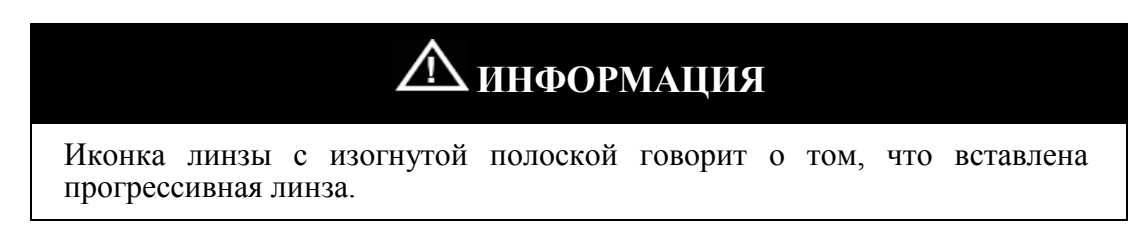

Тип призмы

Показывает выбор призмы 5 или призмы 10.

Число Аббе

Показывает число Аббе.

Œ. Общее значение PD

> Показывает общее значение PD как сумму значений правого PD и левого PD.

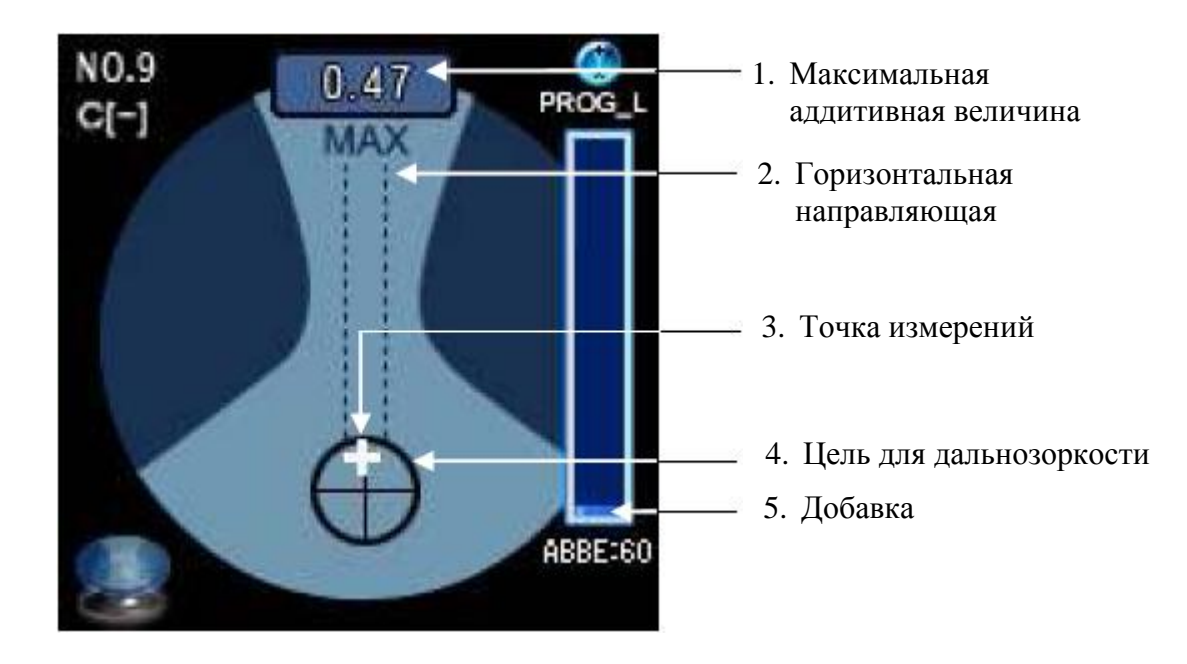

### <span id="page-27-0"></span>8.2. Описание экрана прогрессивных линз

**[Рисунок 7. Экран прогрессивных линз]**

#### <span id="page-27-1"></span>**8.2.1. Подробное описание**

Максимальная аддитивная величина

Максимальная аддитивная величина после определения фокуса для дальнозоркости.

Горизонтальная направляющая

Данная линия является направляющей при движении перекрестия в процессе определения фокуса для близорукости.

Точка измерений

Данное перекрестие отображает текущую точку измерений в процессе поиска фокуса для дальнозоркости.

Цель для дальнозоркости

Вы должны передвинуть перекрестие на центр цели для поиска фокуса для дальнозоркости.

Добавка

Данный прямоугольник отображает текущую аддитивную величину

#### <span id="page-28-0"></span>8.3. Экран УФ-измерений

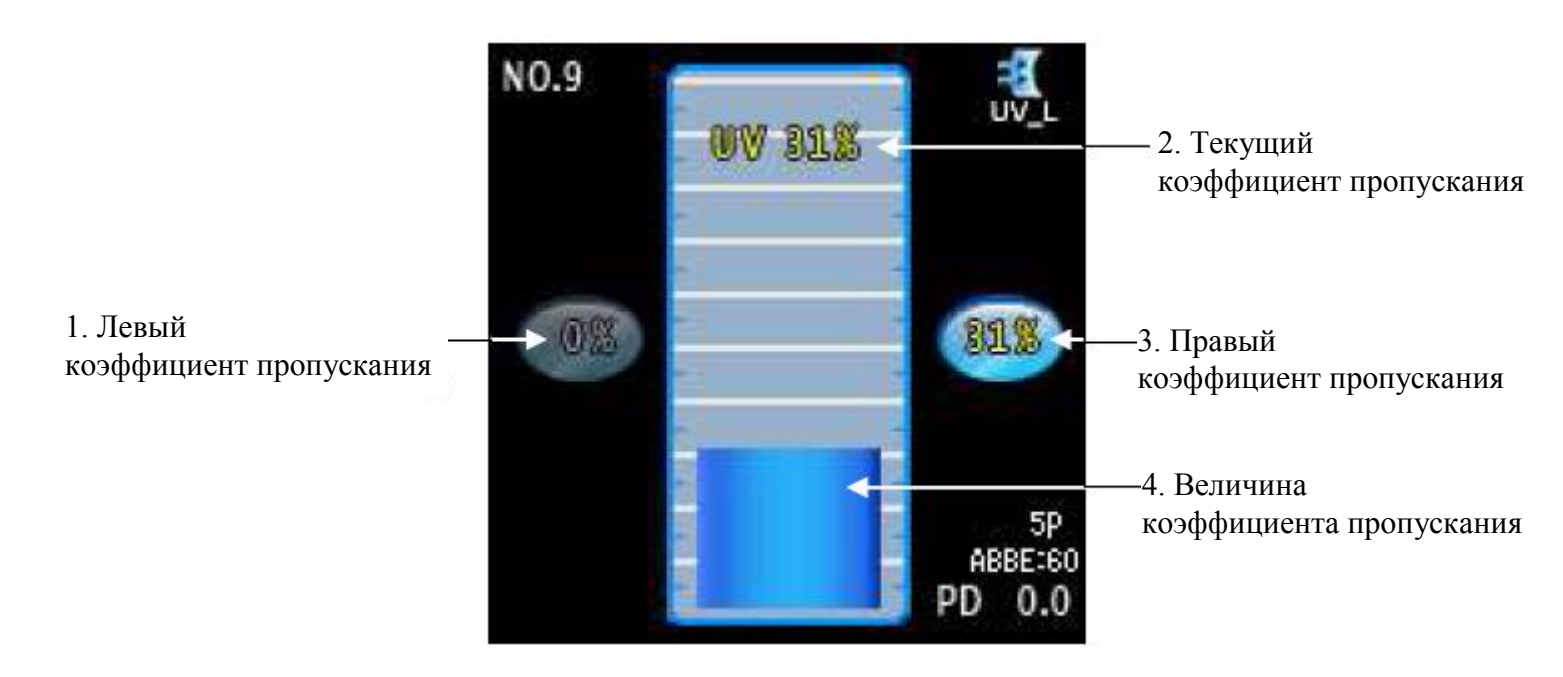

**[Рисунок 8. Экран режима УФ-измерений]**

#### <span id="page-28-1"></span>**8.3.1. Подробное описание**

Левый коэффициент пропускания

Отображает значение для левой стороны.

Текущий коэффициент пропускания

Отображает коэффициент пропускания в виде столбца.

Правый коэффициент пропускания

Отображает значение для правой стороны.

Величина коэффициента пропускания

Показывает текущее значение коэффициента пропускания в форме вертикальной полоски.

<span id="page-29-0"></span>8.4. Экран контактных линз (Мягкие, Твердые)

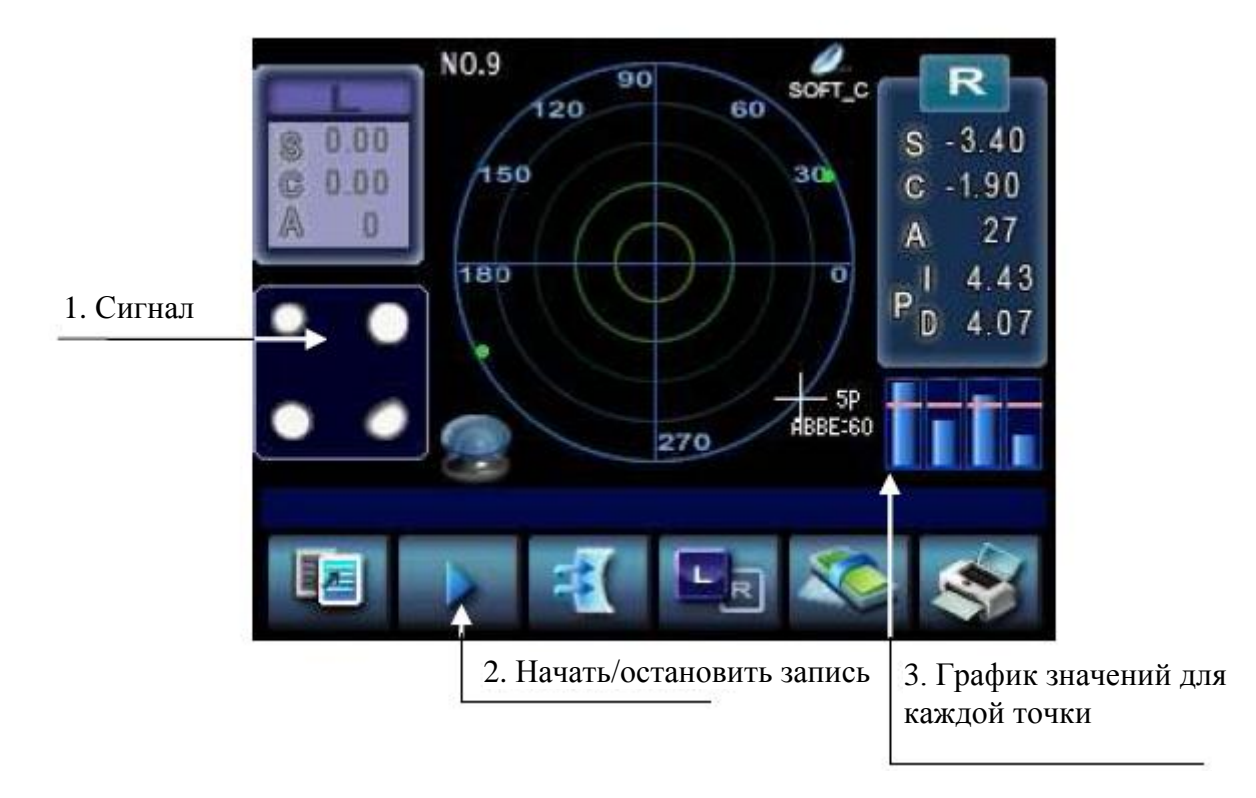

**[Рисунок 9. Экран контактных линз]**

#### <span id="page-29-1"></span>**8.4.1. Подробное описание**

Сигнал

Отображает долю каждого из типов сигналов.

Начать/Остановить запись

Начать: Начать запись непрерывных измерений. (Остановить: Остановка записи непрерывных измерений, расчет среднего значения и его сохранение).

График значений для каждой точки

Показывает значение каждого сигнала. Если один из них находится ниже линии критерия, то значения для этого момента должны быть выброшены.

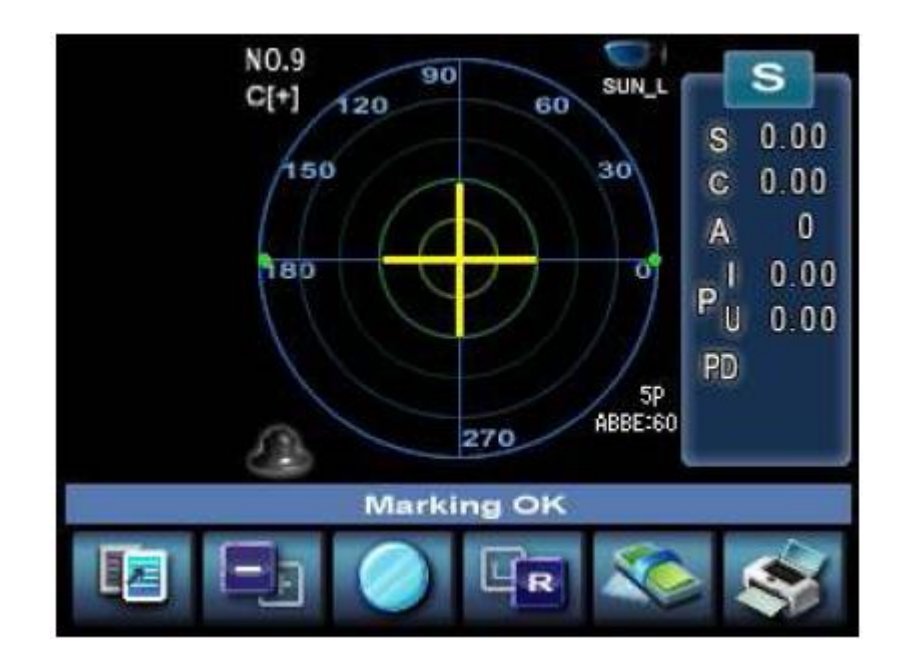

#### <span id="page-30-0"></span>8.5. Экран линз солнцезащитных очков

**[Рисунок 10. Экран линз солнцезащитных очков]**

#### <span id="page-31-0"></span>8.6. Экран настроек

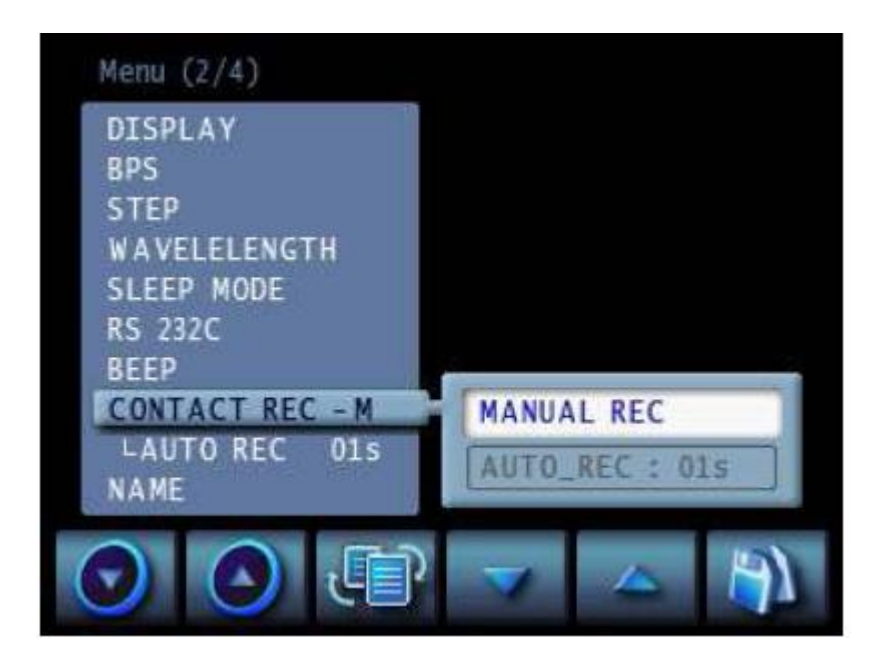

**[Рисунок 11. Экран настроек]**

#### <span id="page-31-1"></span>**8.6.1. Подробное описание**

#### **LENS**

- NORMAL : нормальные линзы.
- PROGRESSIVE : прогрессивные линзы.
- SOFT CONTACT : мягкие контактные линзы.
- HARD CONTACT : твердые контактные линзы.
- UV : УФ-измерения.
- D-SUNGLASSES : линзы солнцезащитных очков

#### **CYLINDER**

- MIX : отображает значение цилиндра со знаком (+), когда цилиндр положительный, и со знаком (-), когда цилиндр отрицательный.

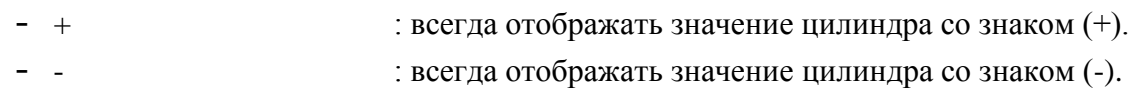

#### **PROGRESSIVE AUTO**

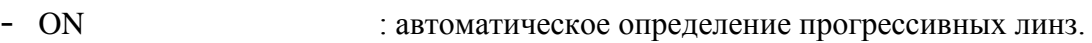

- OFF : выключает функцию прогрессивных линз.

#### **AUTO MEASURE**

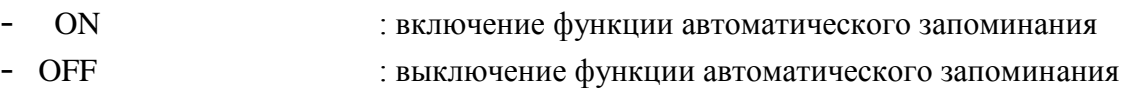

#### **AUTO R/L**

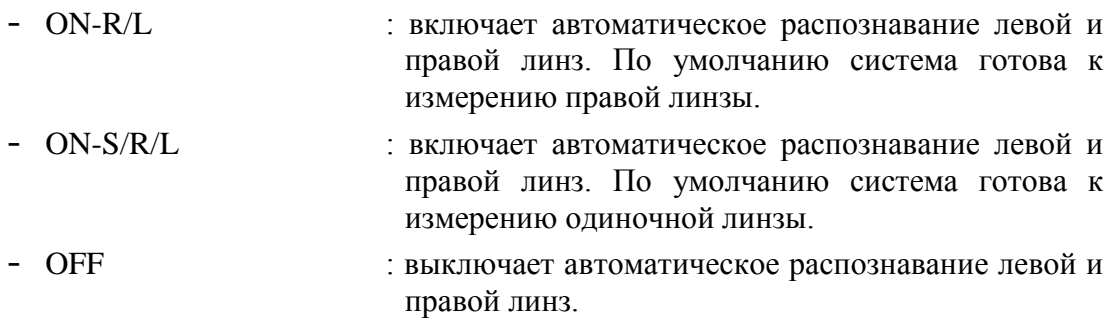

#### **PRISM**

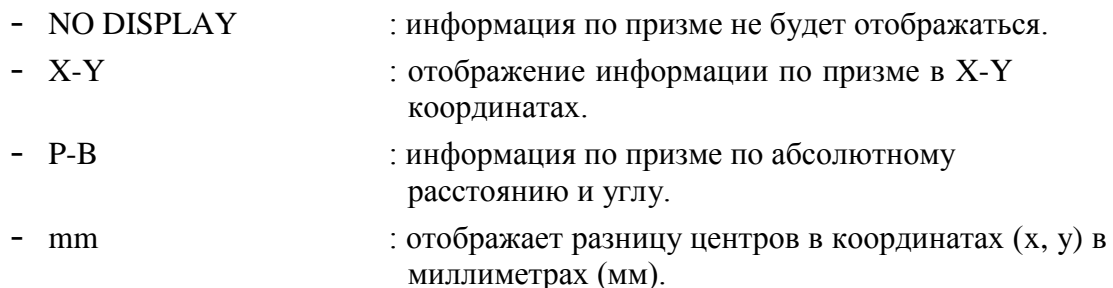

#### **ABBE**

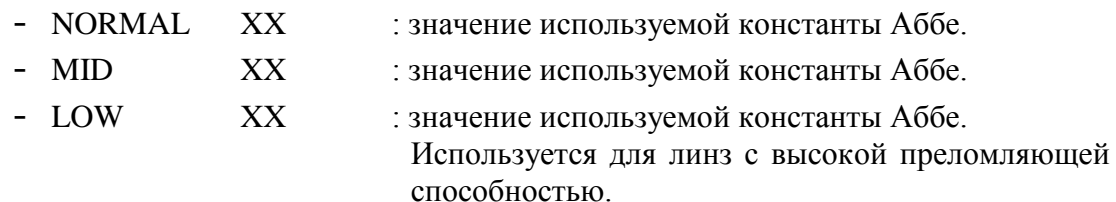

### **└NORMAL XX**

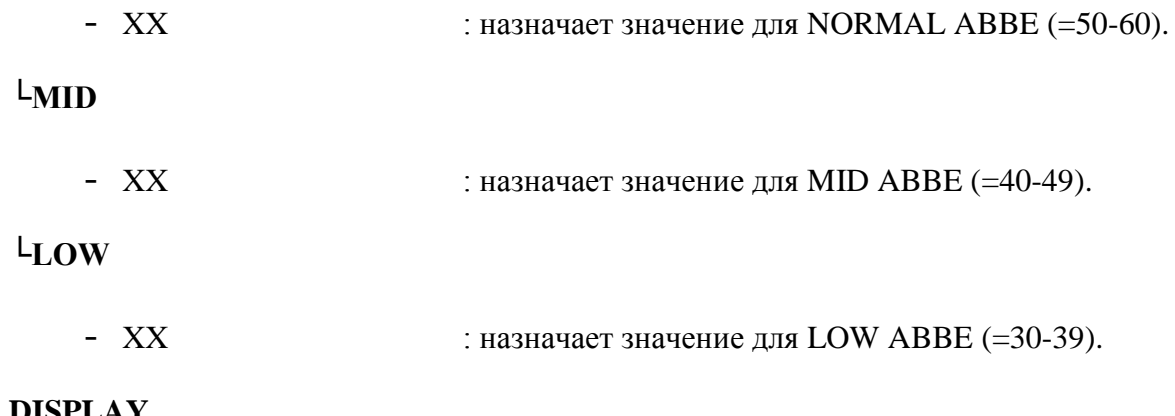

#### **DISPLAY**

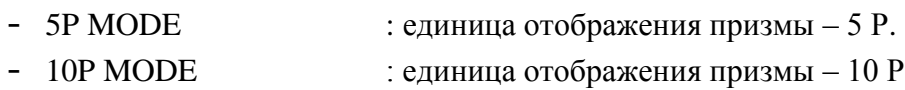

#### **BPS**

Выбор скорости передачи данных

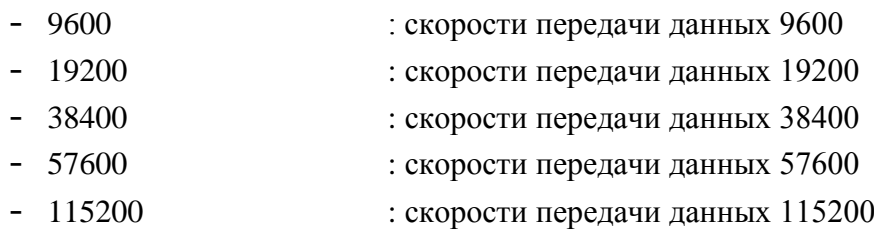

#### **STEP**

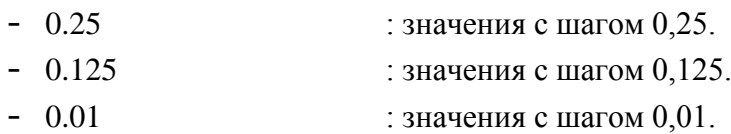

#### **WAVELENGTH**

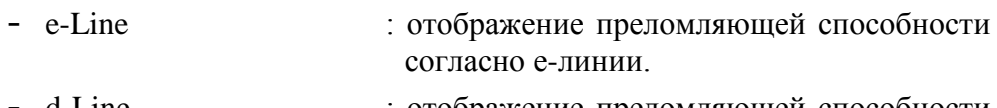

d-Line : отображение преломляющей способности согласно d-линии.

#### **SLEEP MODE**

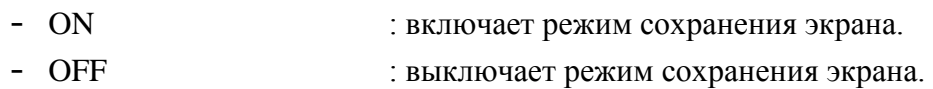

#### **RS-232C**

Выбор протокола для RS-232C

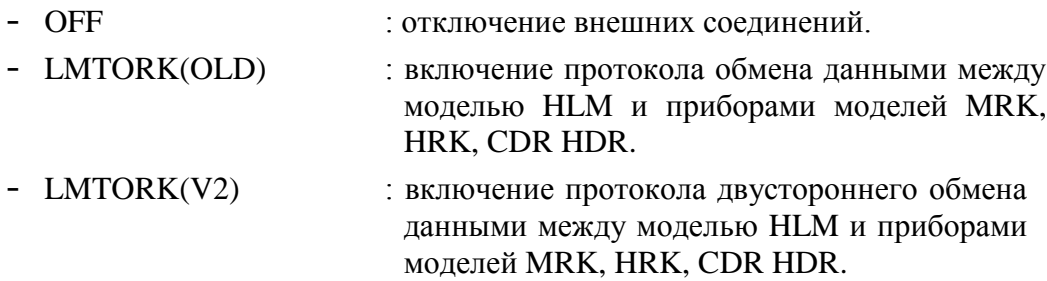

#### **BEEP**

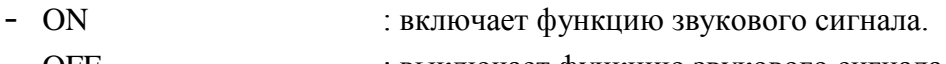

 $-$  OFF : выключает функцию звукового сигнала.

#### **CONTACT REC**

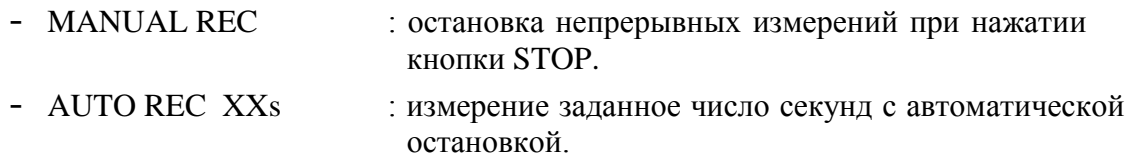

#### **AUTO REC**

 $-$  XXs : установка числа секунд для непрерывного измерения.

#### **NAME**

Вы можете ввести название Вашей компании. Это название будет отображаться в верхней части напечатанных результатов.

# Д информация

Выберите строку ввода, используя вторую, третью четвертую и пятую кнопку с левой стороны, и выберите место отображения с помощью шестой кнопки. Нажатие первой кнопки приводит к выходу без сохранения, а нажатие кнопки (шестой кнопки) на SAVE сохраняет изменения.

**PD**

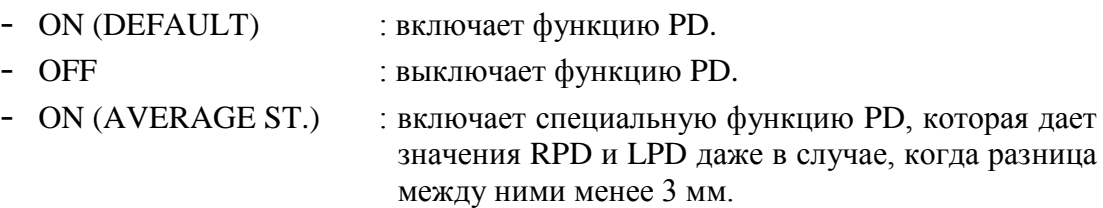

#### **FOOT SW**

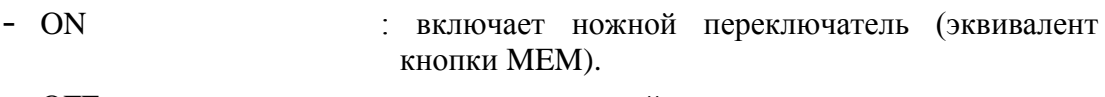

- OFF : выключает ножной переключатель.

#### **PRISM STEP**

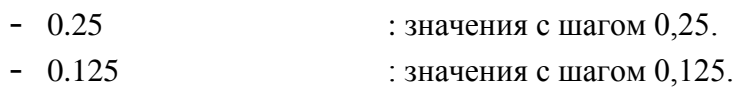

-  $0.01$  : значения с шагом  $0.01$ .

#### **FRAME GRAPH**

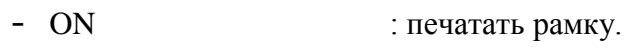

- OFF : не печатать рамку.

#### **LANGUAGE**

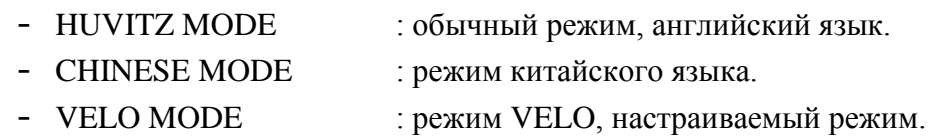

#### **SHOW SEQ. NO.**

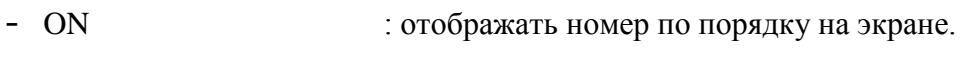

- OFF : не отображать номер по порядку на экране.

#### **PRINTER**

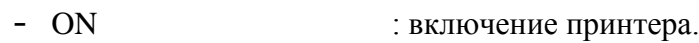

 $-$  OFF

: выключение принтера.

#### **AUTO PRINTER**

- $ON$ : включение автоматической печати.
- $-$  OFF выключение автоматической печати

## Д информация

После снятия измеряемой линзы с места для линз по завершении измерений, результаты измерений будут автоматически выведены на печать.

## Д информация

Используя AUTO MEASURE, AUTO PRINTER, RS-232C и PRINTER, Вы можете сделать измерения полностью автоматическими.

#### **TIME**

Установка даты и времени.

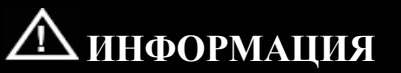

Выберите место ввода, используя четвертую и пятую кнопку с левой стороны, и увеличьте/уменьшите число с помощью второй и третьей кнопки. Нажатие первой кнопки приводит к выходу без сохранения, а нажатие кнопки (шестой кнопки) на SAVE сохраняет изменения.

#### SEQ. NO.

- RESET

: сброс номера по порядку до 0.

**EXIT**

Выход без сохранения.

<span id="page-37-0"></span>8.7. Формат печати

Формат печати следующий:

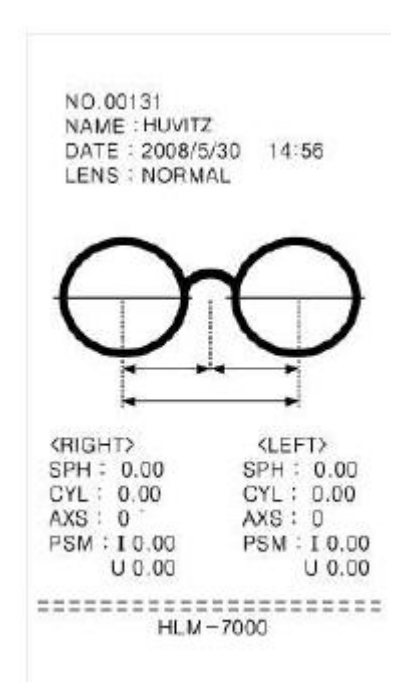

**[Рисунок 12. Формат печати для стекол в оправе]**

#### <span id="page-38-0"></span>9. Измерения

#### <span id="page-38-1"></span>9.1. Нормальные линзы

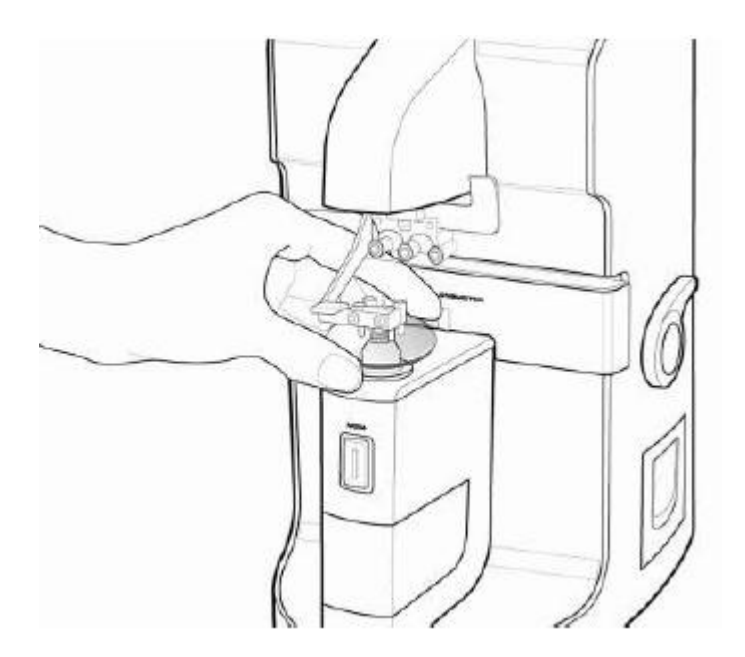

**[Рисунок 13. Как измерить нормальные линзы]**

- **Шаг 1**. Нажмите кнопку CLEAR ( ) для инициализации режима измерений. В правой верхней части экрана должен появиться символ «S». (Но, если в режиме настроек была включена функция AUTO R/L, то появится символ  $\langle \langle R \rangle \rangle$ .
- **Шаг 2**. Положите линзу на подставку и опустите держатель для линз.
- **Шаг 3**. Подведите перекрестие призмы к месту над центром концентрических окружностей.

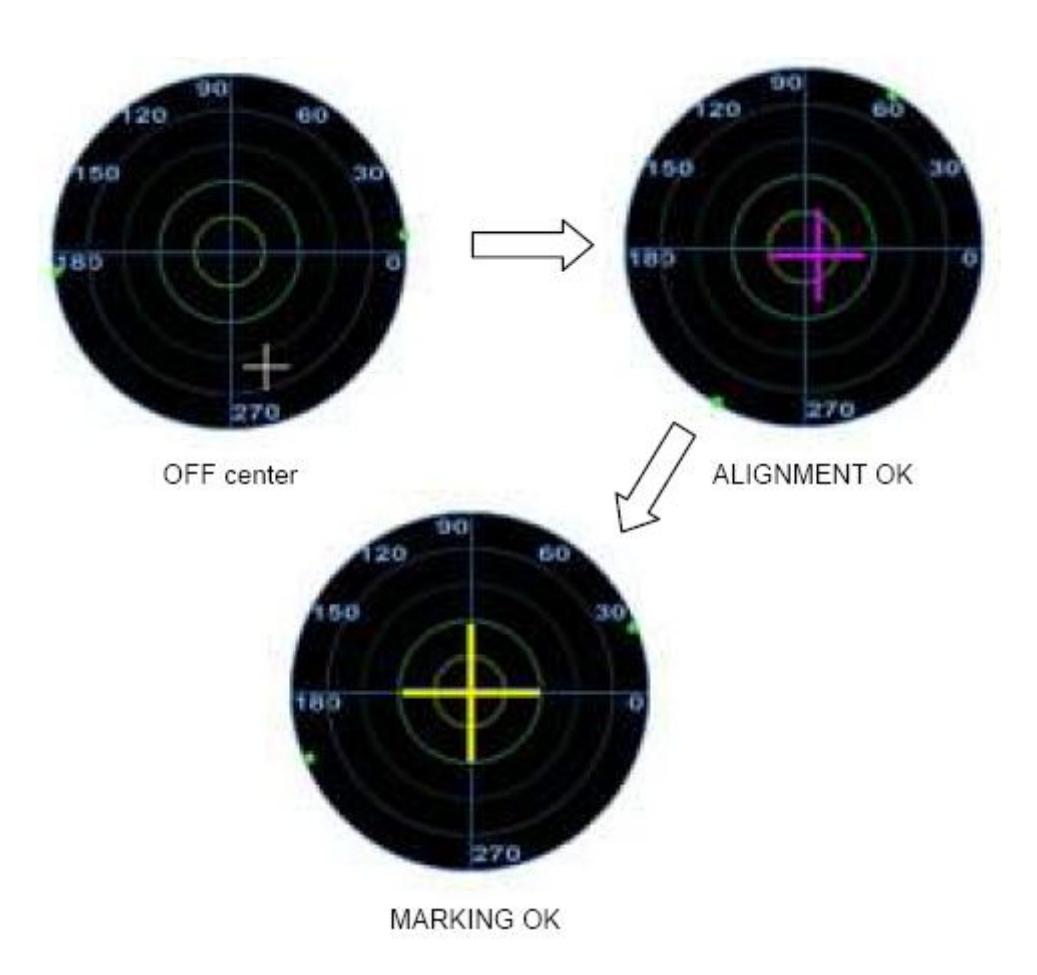

**[Рисунок 14. Порядок фокусировки]**

**Шаг 4**. Если линзы имеют астигматизм, поверните их так, чтобы угол астигматизма стал 180°.

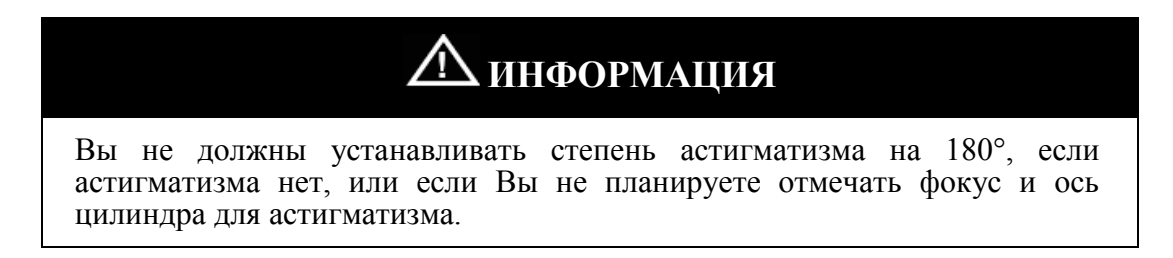

**Шаг 5**. Нажмите кнопку «МЕМ» для сохранения результатов измерений. Если функция запоминания работает, данные будут зафиксированы. Если Вы снова нажмете кнопку MEM, то будут сохранены обновленные данные.

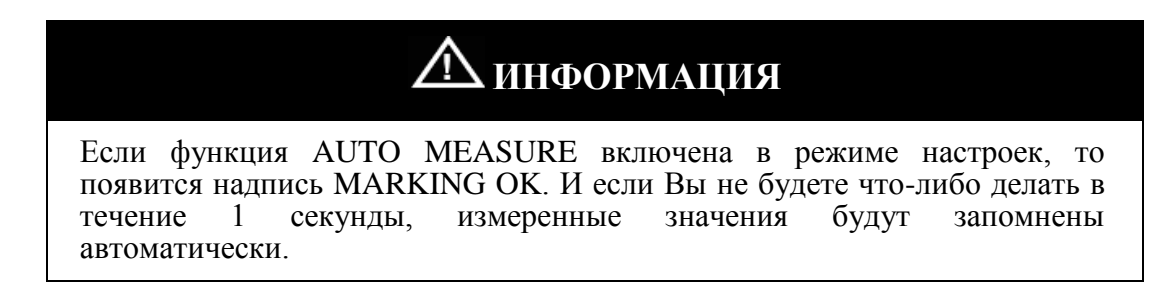

Шаг 6. Нажмите кнопку PRINT для печати результатов измерений.

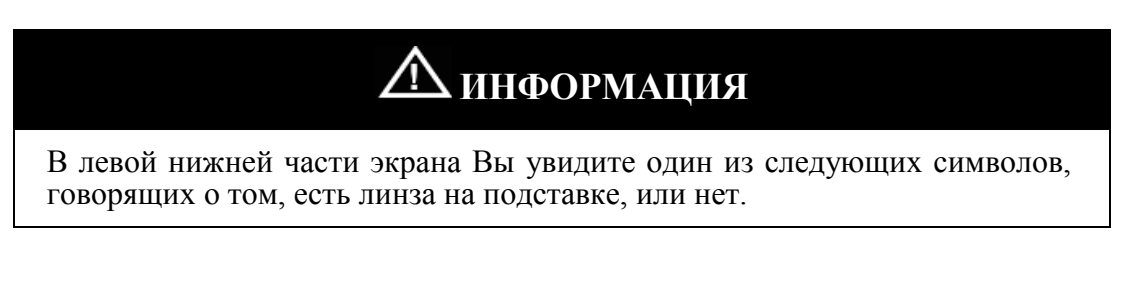

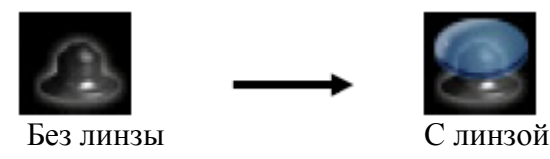

[Рисунок 15. Отображение состояния измерений]

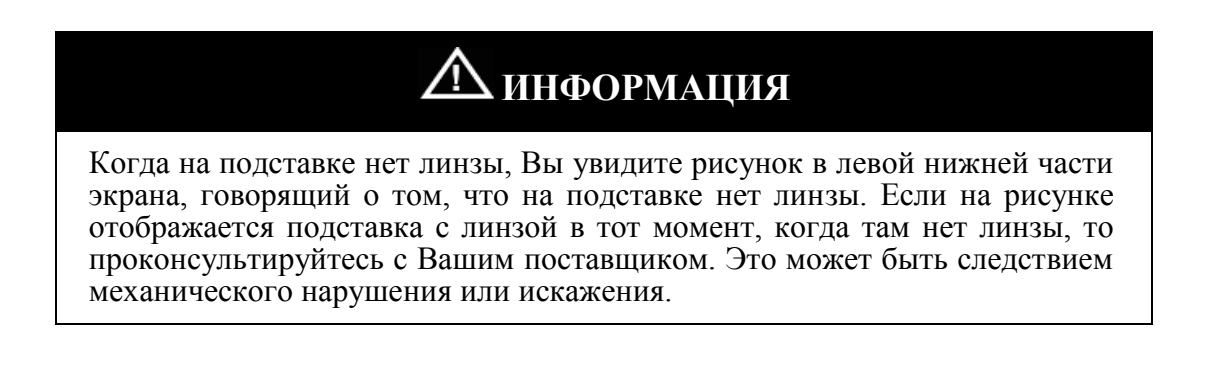

# <u>ДУ ИНФОРМАЦИЯ</u>

При наличии линзы на подставке рисунок в левой нижней части экрана будет отображать подставку с линзой.

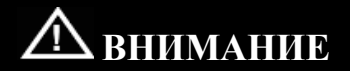

Перемещайте линзу бережно и плавно. После помещения линзы на подставку удар вниз или случайный сдвиг могут привести к царапинам на линзе или ее поломке.

### <span id="page-41-0"></span>9.2. Линзы в оправе

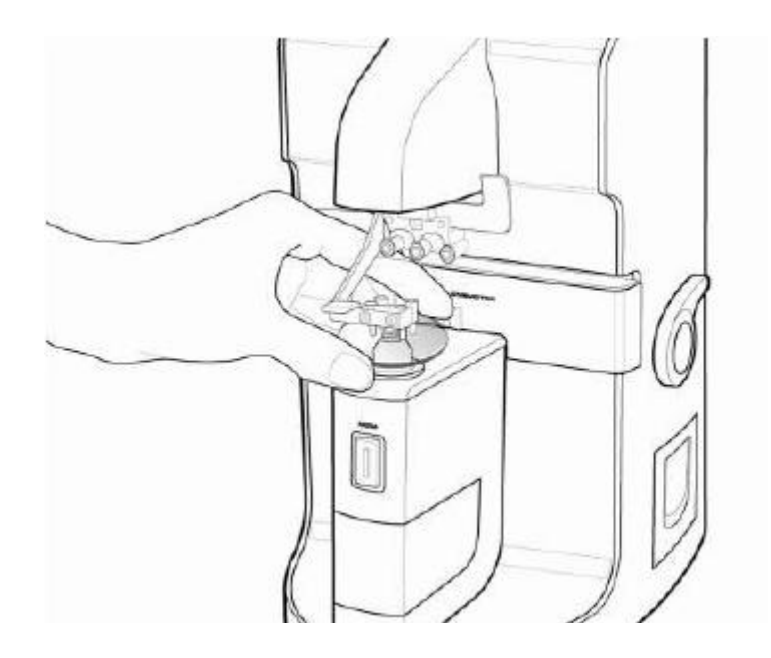

**[Рисунок 16. Измерения линз в оправе]**

**Шаг 1**. Нажмите кнопку S→R (  $\left( \frac{1}{\sqrt{1 + \frac{1}{n}}} \right)$  для входа в режим измерения линз в оправе. Затем, символы «L» или «R» должны появится в левом верхнем и правом верхнем углах экрана.

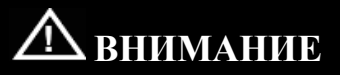

Линза, для которой ведется измерение в данный момент, подсвечена голубым светом в случае правой линзы и фиолетовым - в случае левой.

- Шаг 2. Поместите правую линзу на подставку и опустите держатель для линз.
- Шаг 3. Если включена функция измерения PD, то поместите датчик PD в центр оправы.
- Шаг 4. Нажмите кнопку МЕМ для сохранения результатов измерений.
- Шаг 5. Поднимите держатель для линз и поместите на подставку левую линзу.

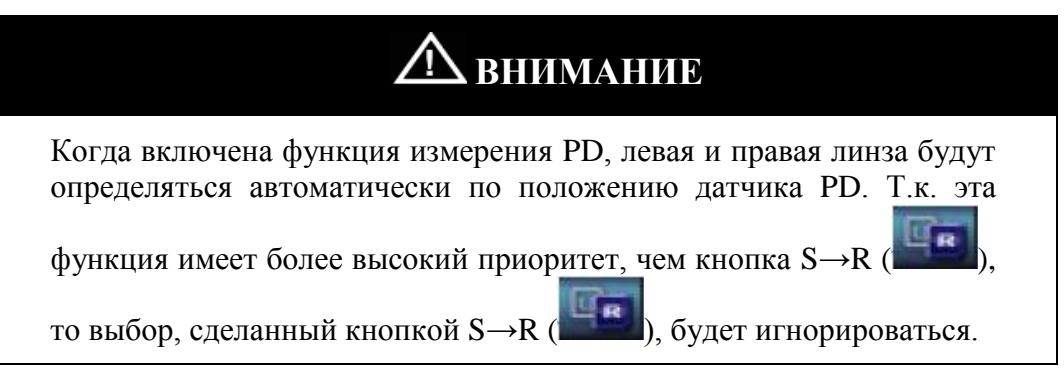

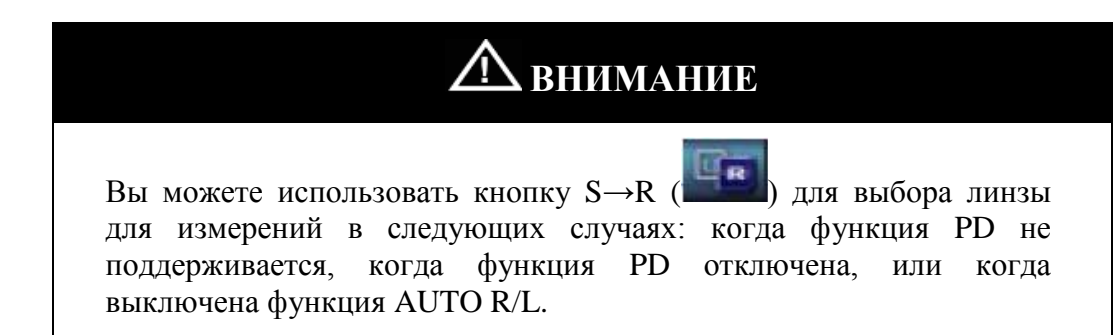

- Шаг 6. Сдвиньте линзу так, чтобы появилась надпись MARKING  $OK$ (фокусировка). И поместите датчик PD в центр оправы, если включена функция измерения PD.
- Шаг 7. Нажмите кнопку МЕМ для сохранения результатов измерений, и нажмите **KHOTIKY PRINT** для вывода их на печать.

# <u>А информация</u>

Если Вы не хотите измерять значение PD, Вы можете использовать столик для линз и горизонтальную подставку без датчика PD. В этом случае полностью поверните датчик PD из держателя. В противном случае он может повлиять на измерение линз.

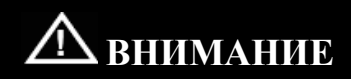

В случае если функция AUTO R/L включена, а функция измерения PD выключена, по окончании измерений правой линзы Вам следует активировать иконку «No lens» в левой нижней части экрана. Затем поместите левую линзу. В этом случае функция AUTO R/L будет работать правильно.

#### <span id="page-43-0"></span>9.3. Прогрессивные мультифокальные линзы

#### <span id="page-43-1"></span>9.3.1. Структура прогрессивных линз

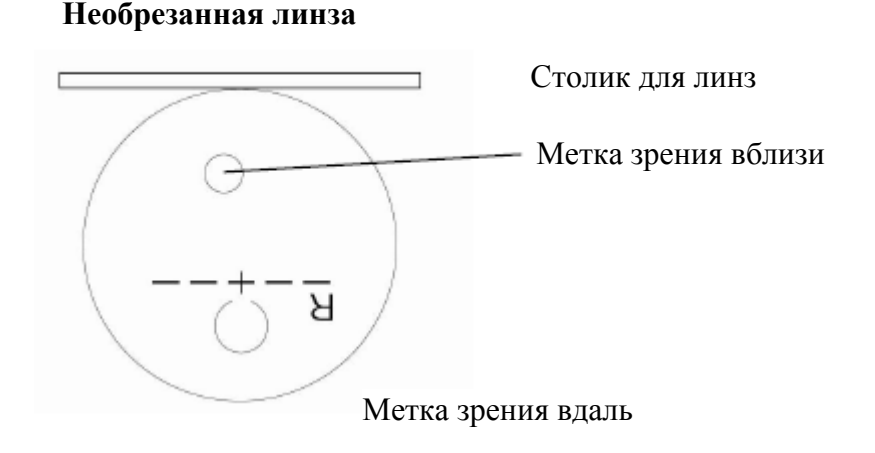

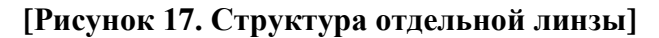

# **ИНФОРМАЦИЯ**

Линза должна быть помещена горизонтальными метками параллельно столику для линз.

# **ИНФОРМАЦИЯ**

В начале линза должна быть помещена так, как показано на рисунке. Область ближнего зрения должна располагаться около столика для линз.

#### Линзы в оправе

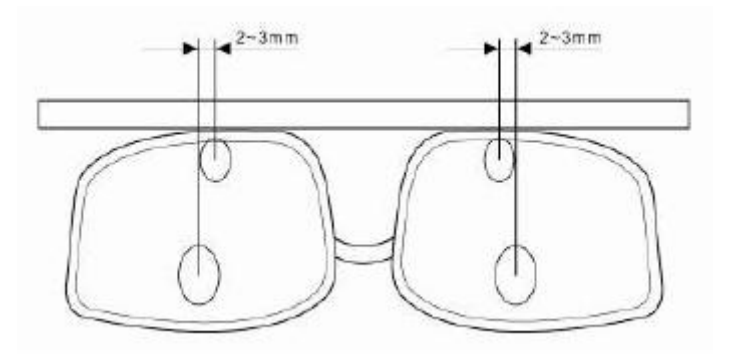

**[Рисунок 18. Структура типичных прогрессивных линз в оправе]**

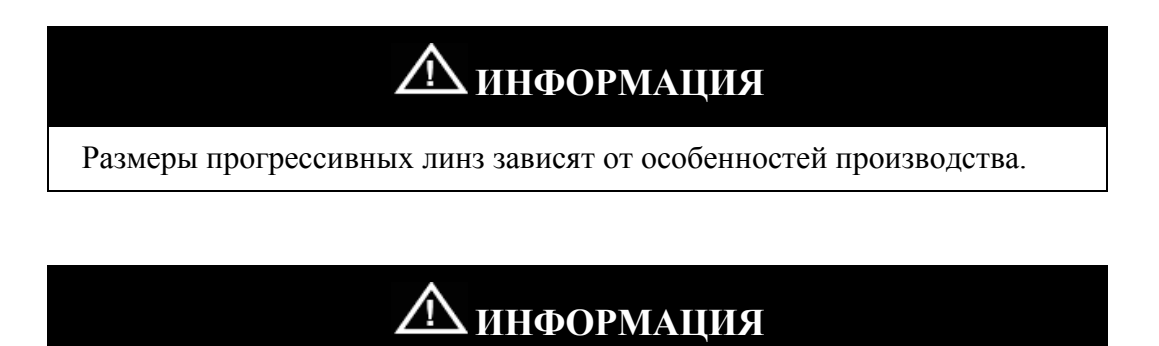

Прогрессивные линзы старого типа могут не иметь 2-3 мм сдвиг в сторону центра оправы.

<span id="page-45-0"></span>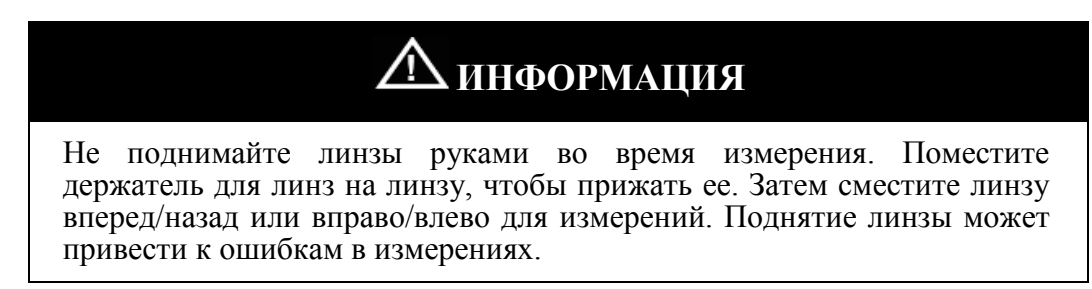

#### **9.3.2. Определение прогрессивных линз**

- **Шаг 1**. Убедитесь, что иконка в левой нижней части экрана находится в стандартном режиме, как показано на рисунке.
- **Шаг 2**. Поместите линзу на место для линз и подождите 1-2 секунды.

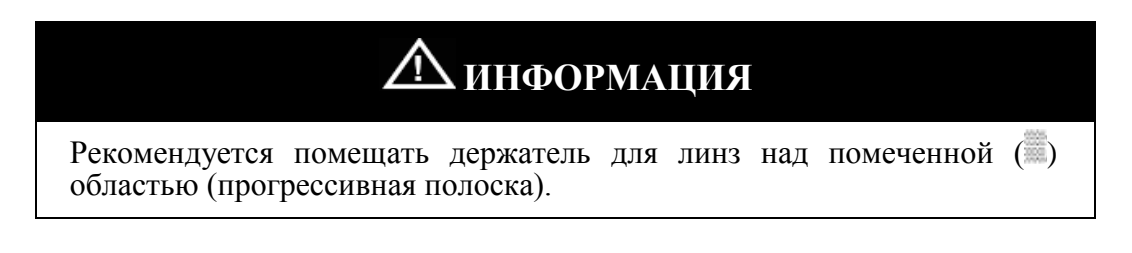

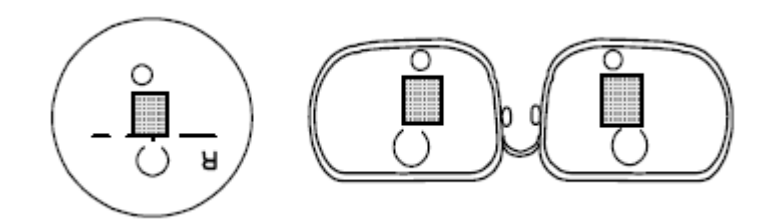

**[Рисунок 19. Прогрессивная область для автоматического определения]**

**Шаг 3**. Иконка в левой нижней части экрана должна измениться, как показано ниже (Стандартная→Прогрессивная линза). Экран автоматически перейдет к режиму прогрессивных линз.

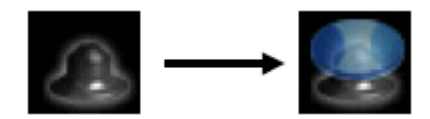

#### [Рисунок 20. Изменение иконки состояния]

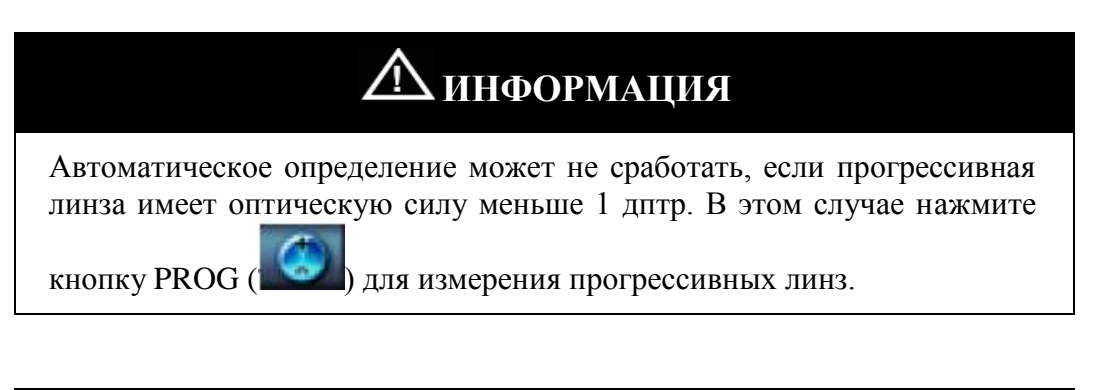

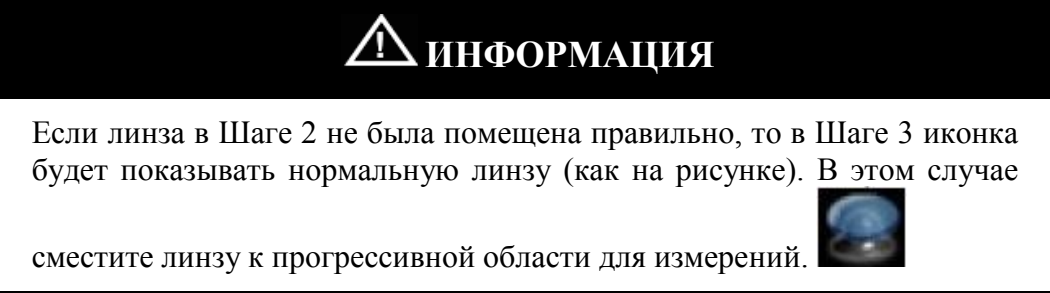

#### <span id="page-46-0"></span>9.3.3. Измерение прогрессивных линз на дальнозоркость.

- Шаг 1. Сместите линзу к области дальнозоркости. В случае линз в оправе, смещайте линзу, пока низ держателя для линз не попадет на верхнюю часть оправы.
- Шаг 2. Отрегулируйте положение линзы вправо/влево (горизонталь) и вперед/назад (вертикаль) так, чтобы перекрестие (+) попало в центр цели фокуса дальнозоркости.
- Шаг 3. В случае, если перекрестие (+) попало в центр правильно, оптическая сила фокуса для дальнозоркости будет автоматически определена и запомнена, раздастся звуковой сигнал.

# **ИНФОРМАЦИЯ**

Автоматическое определение может быть недоступно, если прогрессивная область доходит до области фокуса для дальнозоркости. В этом случае поместите перекрестие (+) в точку, близкую к центру, и нажмите кнопку MEM для установки фокуса для дальнозоркости.

# **ИНФОРМАЦИЯ**

Не поднимайте линзы руками во время измерения. Поместите держатель для линз на линзу, чтобы прижать ее. Затем сместите линзу вперед/назад или вправо/влево для измерений. Поднятие линзы может привести к ошибкам в измерениях.

## **ИНФОРМАЦИЯ**

Отдельная линза или линза в оправе должны располагаться параллельно столику для линз.

- <span id="page-47-0"></span>**9.3.4. Измерение прогрессивных линз на близорукость.**
	- **Шаг 1**. Сместите линзу к области близорукости. В случае линз в оправе, смещайте линзу, пока низ держателя для линз не попадет на нижнюю часть оправы.

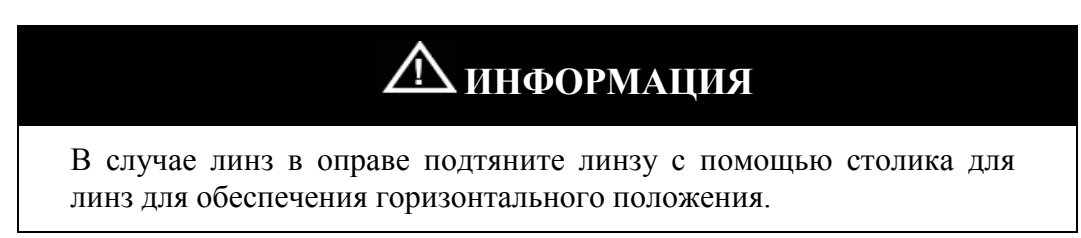

# ДУ ИНФОРМАЦИЯ

Убелитесь. что индикатор горизонтальности лля **фокуса** близорукости расположен в зоне толерантности ( $N<sub>2</sub>$  на рисунке 7 – страница 29).

# Д информация

Если индикатор горизонтальности расположен вне зоны толерантности, сместите правую линзу вправо (левую линзу влево), т.к. фокус для близи расположен на расстоянии 2-3 мм от центра оправы.

Шаг 2. Тяните линзу, пока вертикальный индикатор фокуса близорукости не достигнет критерия фокуса близорукости. Затем аддитивная величина будет автоматически определена и запомнена, раздастся звуковой сигнал.

# Д информация

(случай 1) В случае маленьких линз в оправе фокус близорукости находится очень близко к нижней части оправы. В этом случае тяните линзу немного дольше, поднимая держатель для линз, чтобы определить фокус близорукости (рисунок 21).

## <u>А информация</u>

(случай 2) Могут быть очень маленькие линзы в оправе, для которых фокус близорукости обрезан. В этом случае отрегулируйте линзу так, чтобы уровень вертикального индикатора был соблюдая область минимален, при этом толерантности горизонтального индикатора. Затем нажмите кнопку МЕМ для установки фокуса близорукости. (Результаты измерений могут слегка отличаться от действительности). (рисунок 21)

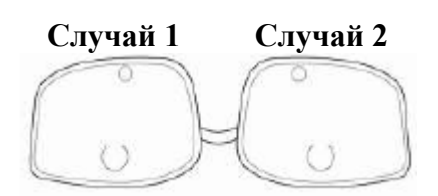

**[Рисунок 21. Маленькие линзы в оправе]**

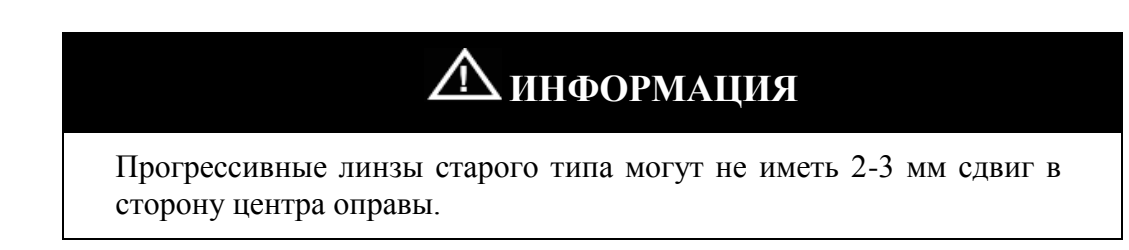

#### <span id="page-49-0"></span>**9.3.5. Устранение неполадок при измерении прогрессивных линз.**

- Прогрессивные линзы не определяются автоматически.
	- Причина 1: Держатель для линз не находится в прогрессивной области (в левой нижней части экрана отображается иконка нормальной линзы).
	- Решение: Сместите линзу к прогрессивной области для измерений.

Причина 2: Оптическая сила прогрессивной линзы меньше 1 дптр.

Решение: Сместите линзу к ближней точке фокуса близорукости и нажмите кнопку «MEM» для измерений.

 Нормальная линза определяется как прогрессивная. Причина 1: Линза плохо изготовлена (ненормальные искажения в линзе). Решение: Вы можете отключить функцию автоматического определения прогрессивных линз в режиме настроек (смотри раздел 8.6).

Трудно определить фокус для дальнозоркости.

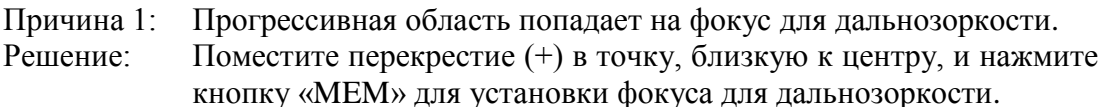

- Причина 2: Фокус для дальнозоркости находится близко к верхней части оправы.
- Решение: Продвиньте линзу еще немного, поднимая держатель для линзы, чтобы определить фокус для дальнозоркости.
- Трудно определить фокус близорукости. Причина 1: Фокус близорукости находится близко к нижней части оправы. Решение: Продвиньте линзу еще немного, поднимая держатель для линзы, чтобы определить фокус близорукости.
	- Причина 2: Фокус близорукости обрезан из-за маленького размера линз. Решение: Отрегулируйте линзу так, чтобы уровень вертикального индикатора был минимален, при этом соблюдая область толерантности горизонтального индикатора. Затем нажмите кнопку MEM для установки фокуса близорукости. (Результаты измерений могут слегка отличаться от действительности.).
- Ошибка в результатах измерений (особенно для линз с оптической силой более -4 дптр для близорукости).

Причина 1: Линза была поднята руками в ходе измерений.

- Решение: Поместите держатель для линз над линзой, чтобы прижать ее. Затем сместите линзу вперед/назад или вправо/влево для измерений.
- Трудно обеспечить горизонтальное положение при измерении близорукости.
	- Причина 1: Неверное определение фокуса для дальнозоркости.

Решение: Повторите измерения фокуса для дальнозоркости.

 $\oslash$  Метка ( $\oslash$ ) отображается более двух раз. Причина 1: Линза неверно изготовлена (более двух точек с искажением прогрессивной линзы). Решение: Определите максимальную аддитивную величину точек.

-----------------------------------------------------------Руководство пользователя HLM-7000 51

#### <span id="page-51-0"></span>9.4. Обыкновенные мультифокальные линзы

#### <span id="page-51-1"></span>**9.4.1. Измерения на экране нормальных линз**

- **Шаг 1**. Нажмите кнопку MEM после помещения линзы над первым фокусом.
- **Шаг 2**. Нажмите кнопку MEM после помещения линзы над вторым фокусом. Появится первое значение ADD.
- **Шаг 3**. В этот момент значение ADD не «заморожено». Поэтому, если Вы считаете значение правильным, нажмите кнопку MEM еще раз.
- **Шаг 4**. Нажмите кнопку ADD ( ) для входа в режим измерений второй величины ADD.
- **Шаг 5**. Нажмите кнопку MEM после помещения линзы над третьим фокусом. Второе значение ADD будет запомнено.

#### <span id="page-51-2"></span>**9.4.2. Измерения на экране прогрессивных линз**

- **Шаг 1.** Нажмите кнопку PROG ( ) для активации экрана прогрессивных линз.
- **Шаг 2**. Поместите линзу над первым фокусом. Измерение произойдет автоматически.
- **Шаг 3**. Передвиньте линзу ко второму фокусу. Измерение произойдет автоматически.

# **ИНФОРМАЦИЯ**

На каждом шаге, если автоматическое измерение не произошло, или Вы хотите провести измерения вручную, пожалуйста, нажимайте кнопку MEM.

<span id="page-52-0"></span>9.5. Мягкие контактные линзы

Данный прибор имеет механический шаблон для измерения мягких контактных линз. Процедура измерения мягких контактных линз следующая:

- **Шаг 1**. Выберите SOFT CONTACT в опции LENS на экране настроек.
- **Шаг 2**. Удалите подставку для линз и подготовьте шаблон для контактных линз. Поверните две толчковые ручки к центру структуры.
- **Шаг 3**. Удалите влагу с контактной линзы. Затем подождите примерно 10 секунд, чтобы ее форма стала округлой.
- **Шаг 4.** Вытащите мягкую контактную линзу с помощью пинцета и поместите ее на механический шаблон.
- **Шаг 5**. Поместите механический шаблон на место штырькового отверстия. Поверните две толчковые ручки крестового маркера, чтобы он попал в центр экрана.
- **Шаг 6**. Убедитесь, что высота всех полосок значений выше линии критерия. В противном случае подождите еще немного, или немного сместите мягкую линзу так, чтобы высота всех полосок значений оказалась равна или выше линии критерия.
- **Шаг 7.** Нажмите кнопку START RECORD ( для запуска непрерывного измерения. Через несколько секунд нажмите кнопку STOP RECORD  $(\blacksquare$ ).

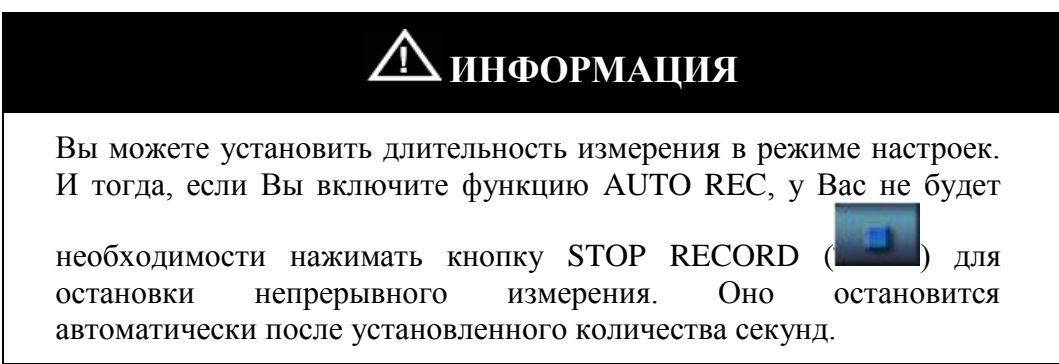

- <span id="page-53-0"></span>9.6. Твердые контактные линзы
	- **Шаг 1**. Выберите HARD CONTACT в опции LENS на экране настроек.
	- **Шаг 2**. Вытрете воду и поместите линзу изогнутой поверхностью вниз.
	- **Шаг 3**. Нажмите кнопку MEM для сохранения результатов измерений и нажмите

кнопку PRINT ( ) для печати результатов.

<span id="page-53-1"></span>9.7. Степень прохождения ультрафиолетового света

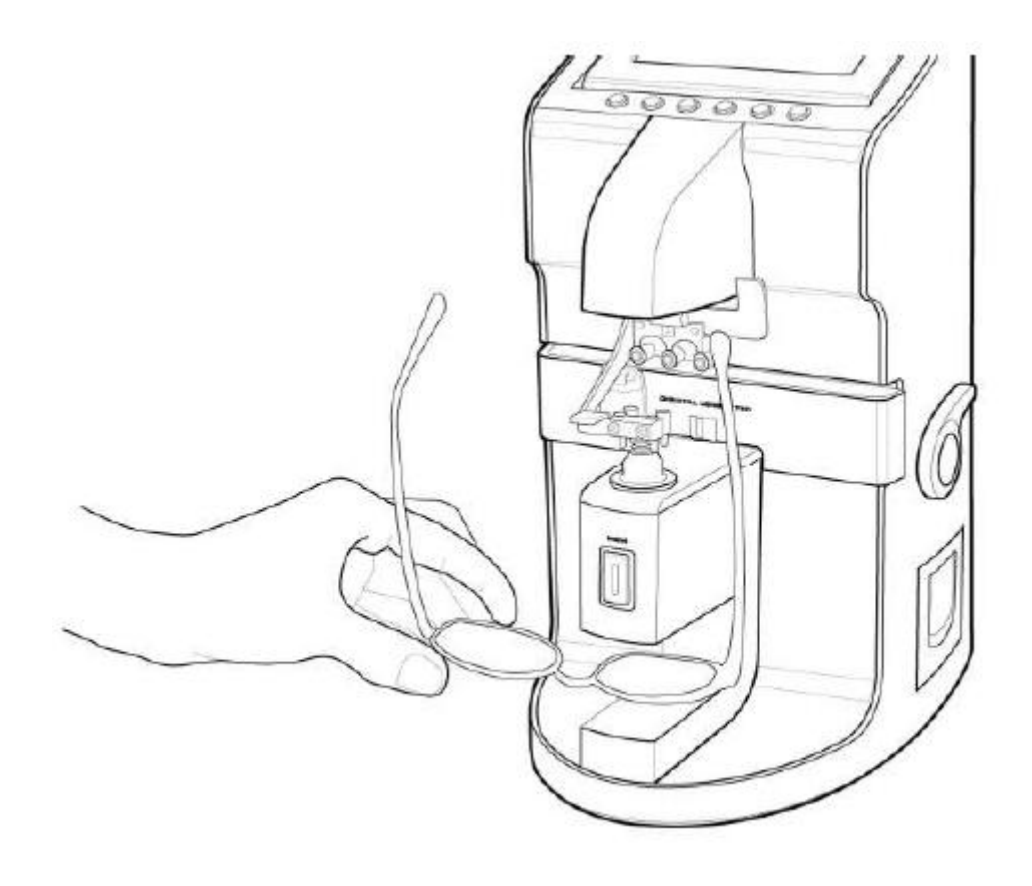

**[Рисунок 22. Как измерить степень прохождения ультрафиолетового света]**

- Шаг 1. Выберите UV в опции LENS на экране настроек.
- Шаг 2. Нажмите кнопку МЕМ после помещения линзы над фокусом..
- ) для установки коэффициента пропускания на Шаг 3. Нажмите кнопку CAL ( 100%, если он не равен 100%.
- Шаг 4. Поместите линзу на УФ датчик.
- Шаг 5. Нажмите кнопку МЕМ для запоминания коэффициента пропускания и нажмите кнопку PRINT () для печати результатов измерений.

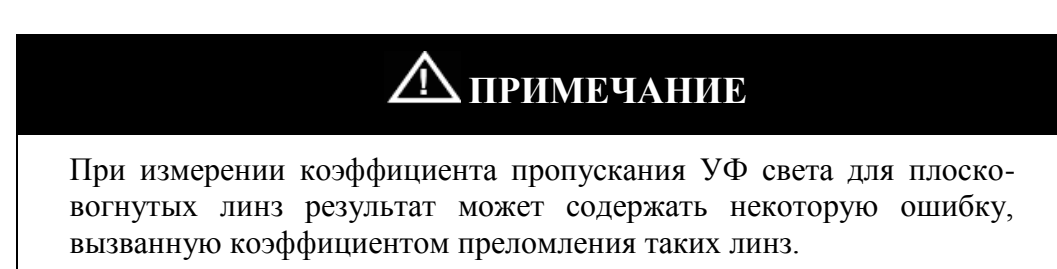

- <span id="page-54-0"></span> $9.8.$ Линзы солнцезащитных очков
	- Шаг 1. Выберите D-SUNGLASSES в опции LENS на экране настроек.
	- Шаг 2. Потяните и вытащите крышку УФ отсека.

Шаг 3. Нажмите кнопку PRINT () для печати результатов измерений.

<span id="page-55-0"></span>9.9. Отметка фокуса и оси цилиндра

#### <span id="page-55-1"></span>**9.9.1. Когда нет астигматизма**

- **Шаг 1**. Положите линзу и сместите ее так, чтобы появилось сообщение «MARKING OK».
- **Шаг 2**. Поверните рычаг маркера, который расположен вертикально, на 90°, чтобы он стал горизонтальным. Затем пометьте фокус и ось цилиндра.
- **Шаг 3**. Пометьте фокус и ось цилиндра с помощью рычага маркера.

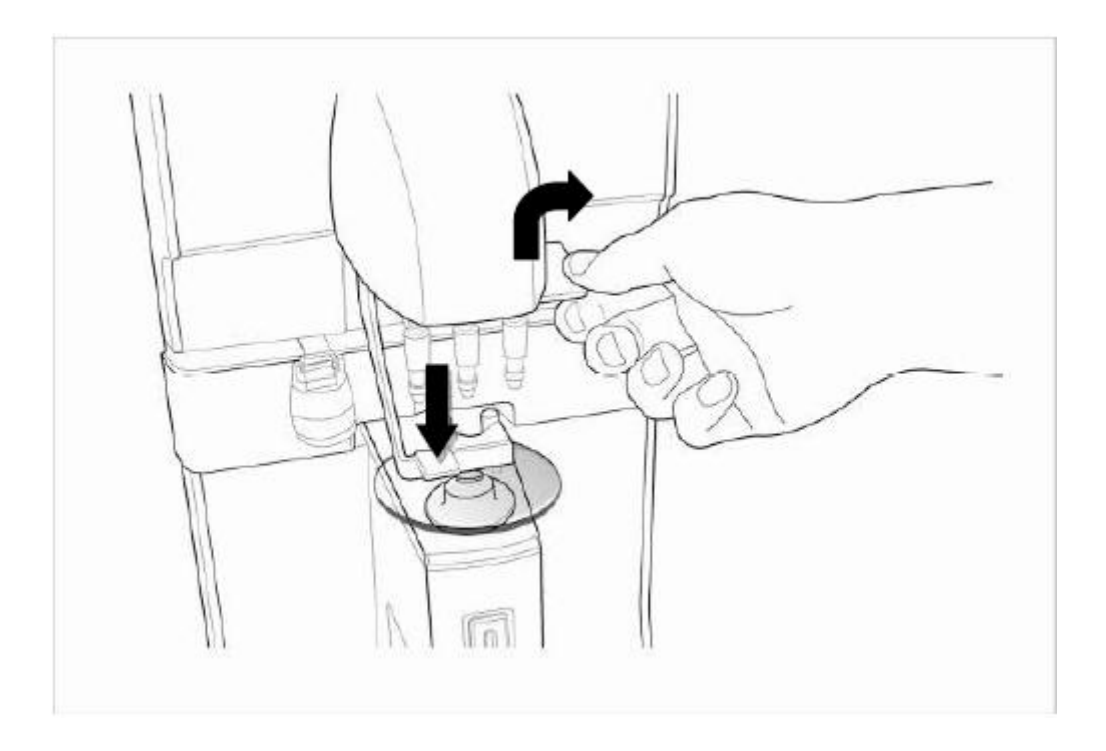

**[Рисунок 23. Как пометить фокус и ось цилиндра]**

#### <span id="page-56-0"></span>9.9.2. Когда есть астигматизм

- Шаг 1. Положите линзу и сместите ее так, чтобы появилось сообщение «MARKING  $OK<sub>2</sub>$ .
- Шаг 2. Поддерживая «MARKING OK», смещайте линзу до угла, указанного в рецепте.
- Шаг 3. Поверните рычаг маркера, который расположен вертикально, на 90°, чтобы он стал горизонтальным. Затем пометьте фокус и ось цилиндра.

#### <span id="page-56-1"></span>9.10. Призма

- Шаг 1. Смените формат отображения данных на (X-Y, P-B, mm), как указано в рецепте. Вы можете сделать это на экране настроек.
- Шаг 2. Сместите линзу так, чтобы значение призмы на экране совпадало со значением в рецепте.

#### <span id="page-57-0"></span>10. Обслуживание

<span id="page-57-1"></span>10.1. Замена бумаги для принтера

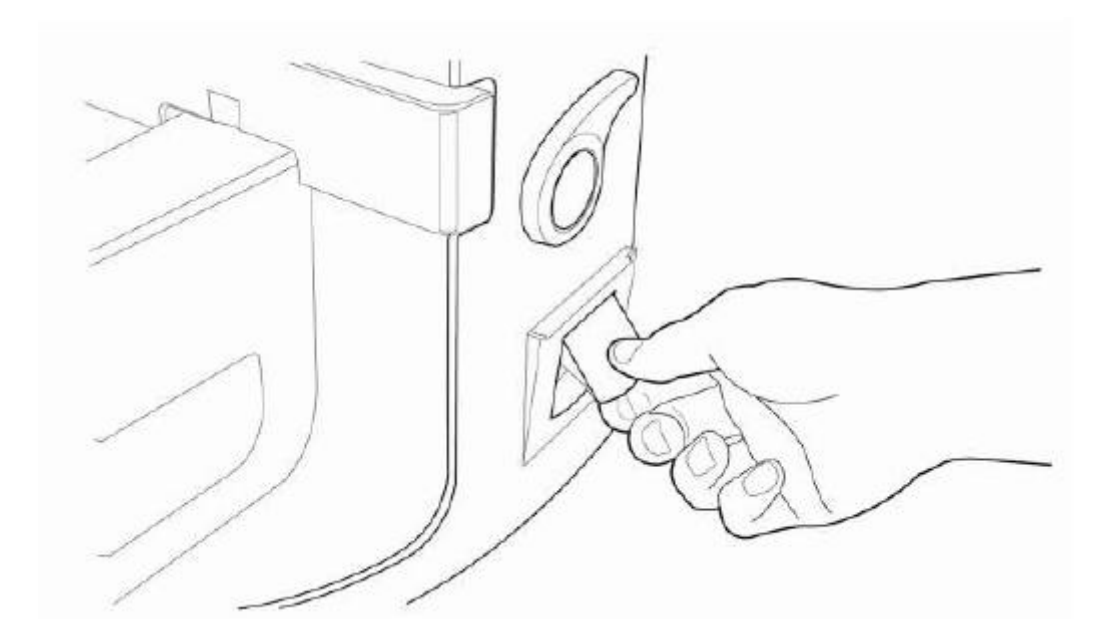

**[Рисунок 24. Как заменить бумагу для принтера]**

- **Шаг 1**. Откройте крышку принтера.
- **Шаг 2**. Вставьте бумагу на вал для бумаги и поместите вал в установленное положение.
- **Шаг 3**. Поднимите рычаг принтера и вставьте вал с бумагой.
- **Шаг 4**. Опустите рычаг принтера и поверните бархатную прокладку для подачи бумаги.
- **Шаг 5**. Закройте крышку принтера.
- **Шаг 6**. Выдвиньте бумагу из крышки принтера.

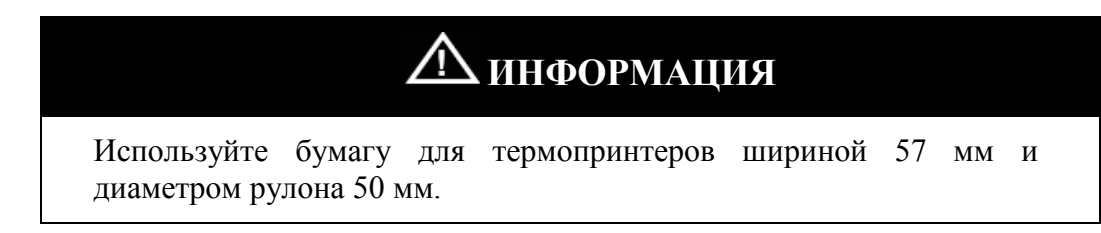

#### <span id="page-58-0"></span>10.2. Замена предохранителя

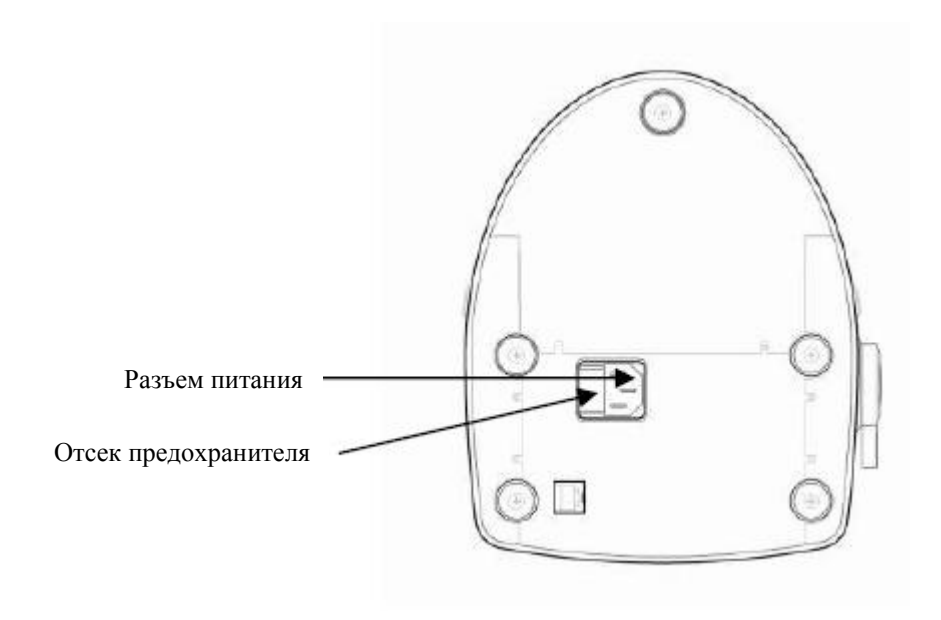

#### **[Рисунок 25. Замена предохранителя]**

- **Шаг 1**. Вытащите отсек предохранителя.
- **Шаг 2**. Замените старый предохранитель на новый.
- **Шаг 3**. Вставьте на место отсек с новым предохранителем.

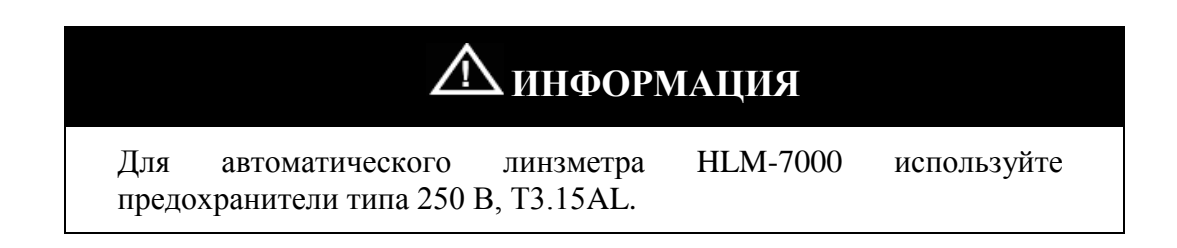

#### <span id="page-59-0"></span>10.3. Хранение

В ночное время накрывайте прибор пылезащитным кожухом, как показано на рисунке ниже, т.к. попадание пыли может нарушить работу прибора.

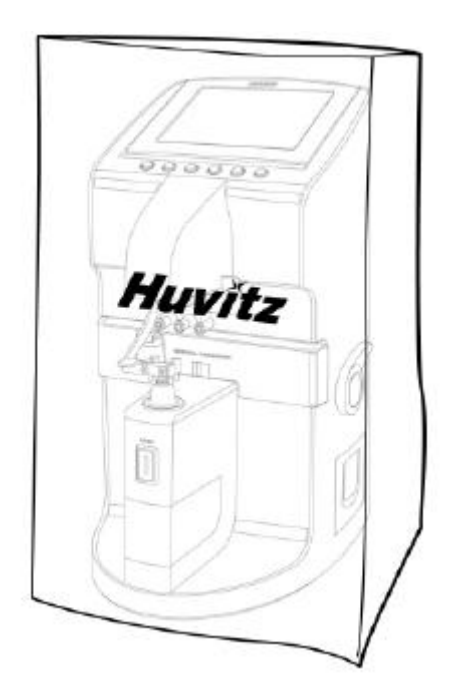

**[Рисунок 26. Хранение в ночное время]**

Если Вы не используете прибор в течение недели или более, установите пылезащитный колпачок на место для линз, как показано на рисунке ниже.

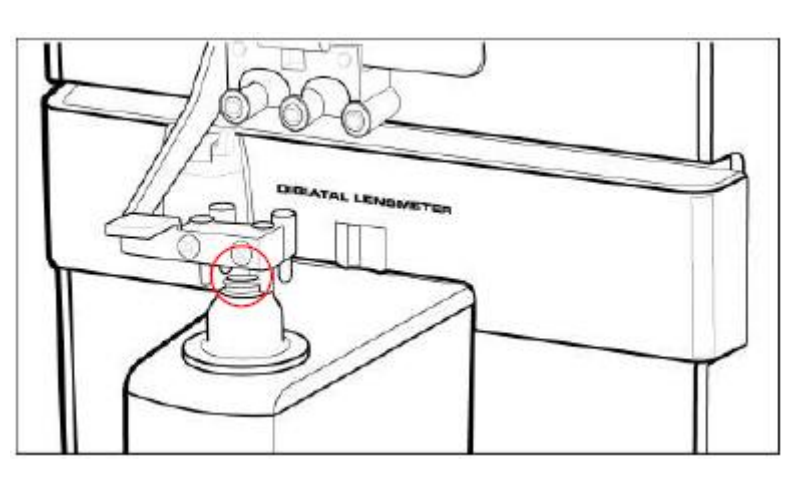

**[Рисунок 27. Хранение в течение недели или более]**

### <span id="page-60-0"></span>10.4. Утилизация

#### ПРИМЕЧАНИЕ

При утилизации инструментов, дополнительных элементов и компонентов следуйте местным правилам и планам по вторичному использованию, касающимся утилизации и вторичного использования инструментов или компонентов прибора. В частности, литиевые аккумуляторы могут привести к загрязнению окружающей среды, если они или прибор, содержащий их, оставлены без присмотра на долгое время.

При утилизации тары рассортируйте ее по материалам и следуйте местным правилам и планам по утилизации.

### <span id="page-61-0"></span>11. Устранение неполадок

#### <span id="page-61-1"></span>11.1. Различные сообщения

Окно сообщение показывает информацию в ходе измерений, или когда прибор работает неверно.

Описание сообщений, появляющихся в ходе измерений:

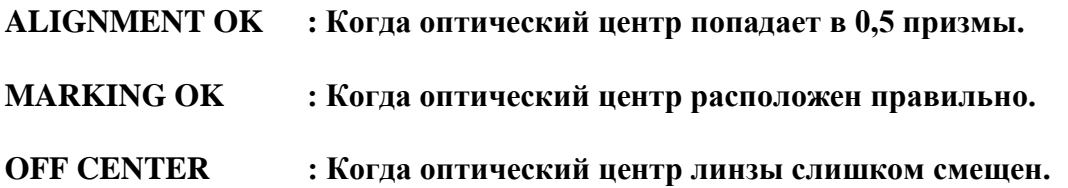

Следующие сообщения появляются, когда прибор работает неверно:

**NO SIGNAL : появляется, когда нет сигнала. OUT OF RANGE : появляется, когда сигнал вне допустимого диапазона. UNSTABLE SIGNAL: измерения контактных линз происходят с плохим сигналом.**

<span id="page-61-2"></span>11.2. Как очистить точечное отверстие

Если при запуске прибора появилось сообщение «No Signal» или «Out of range», пожалуйста, очистите для начала 4-точечное отверстие. Просто используйте салфетку для линз, как показано на рисунке ниже. Но не используйте жидкости типа спирта, ацетона и т.п.

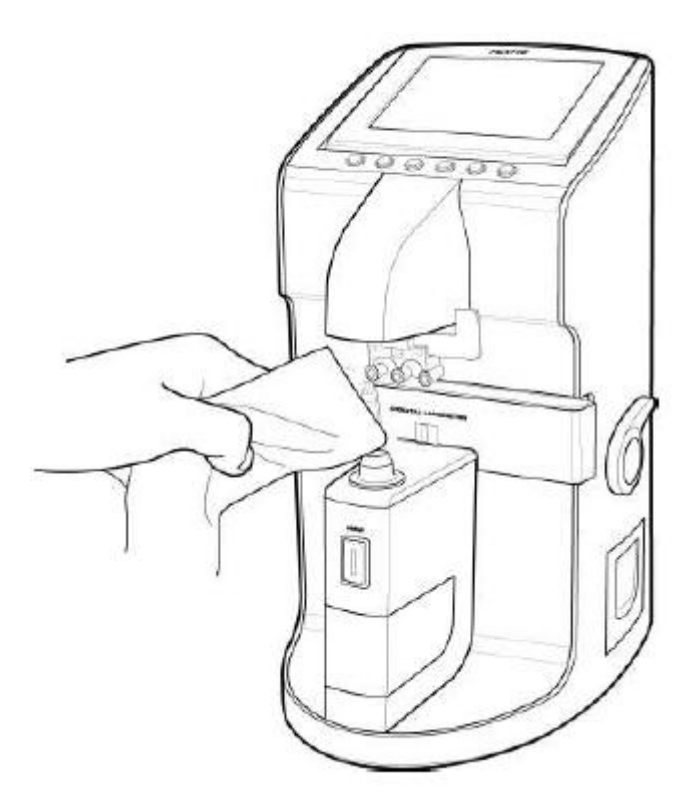

**[Рисунок 28. Очистка 4-точечного отверстия]**

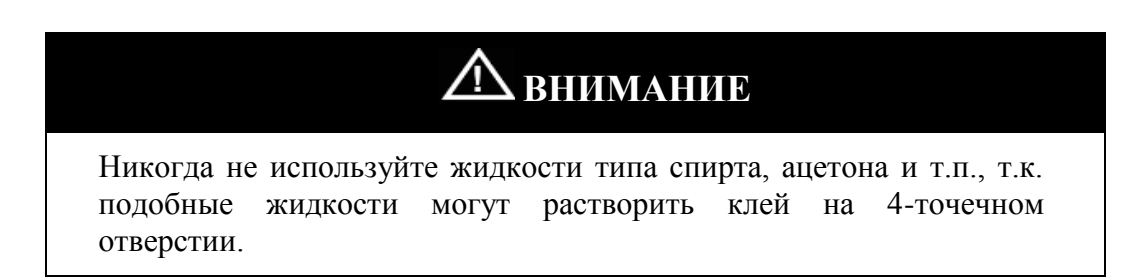

После этого, если сообщения «No Signal» или «Out of range» не исчезли, пожалуйста, обратитесь к Вашему местному поставщику или в сервисный отдел Huvitz.

## <span id="page-63-0"></span>12. Технические характеристики

Таблица характеристик

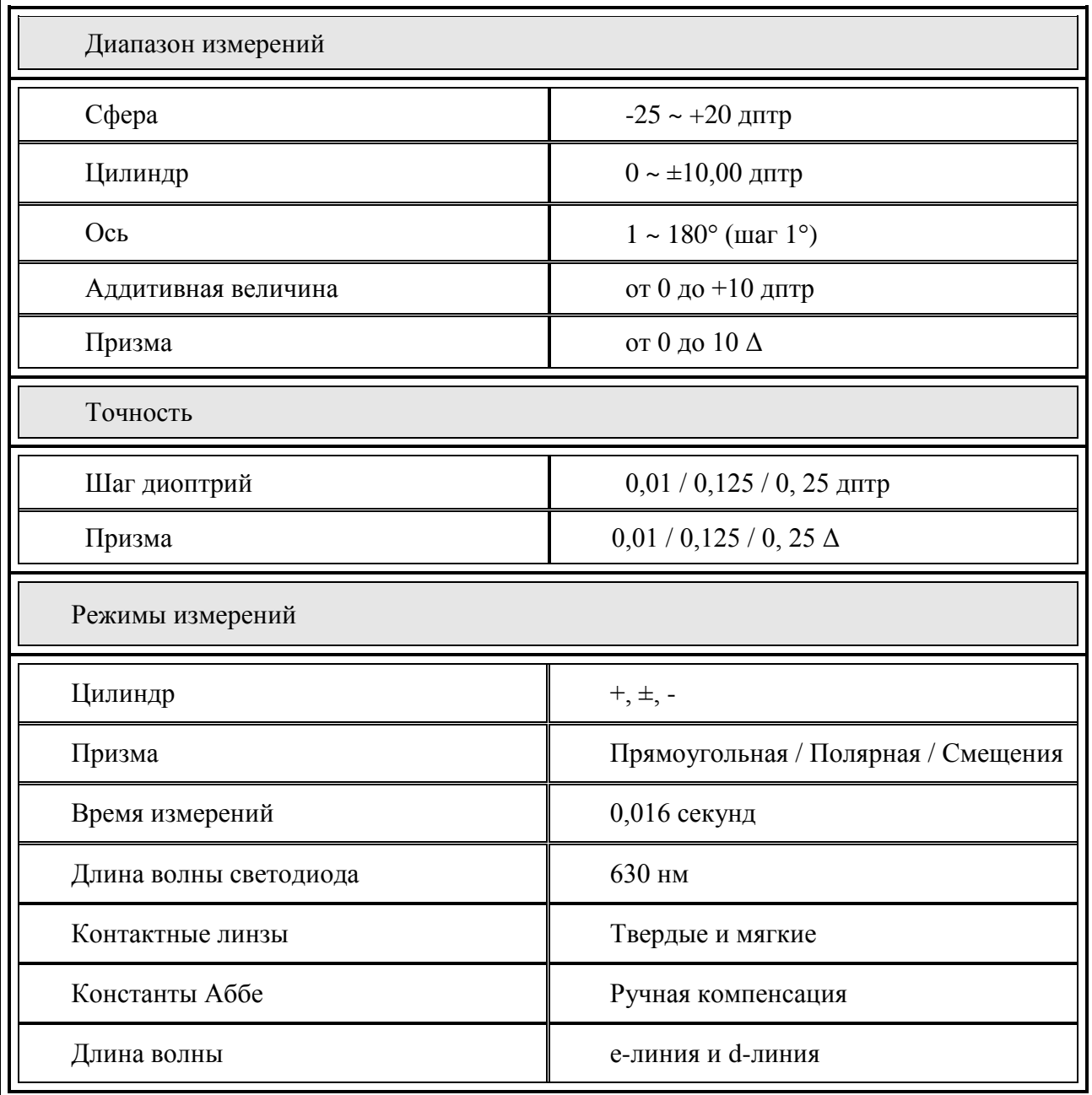

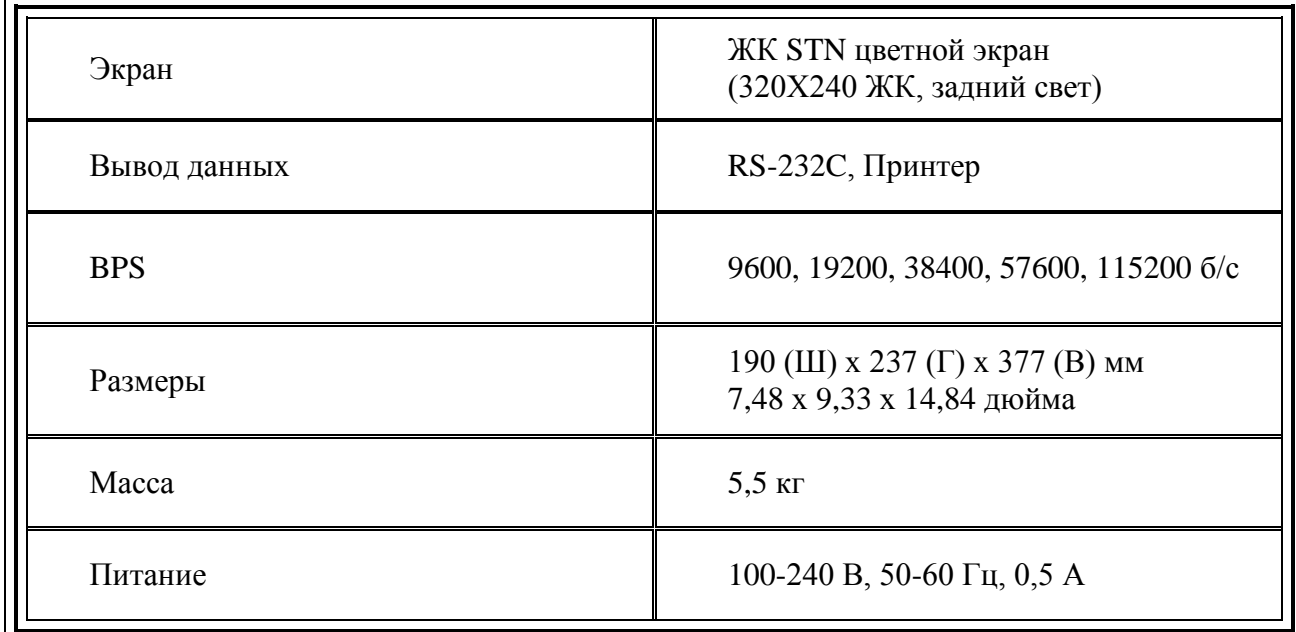

### <span id="page-65-0"></span>13. Информация по сервисному обслуживанию

Как связаться с сервисной службой: Если возникли проблемы с оборудованием, пожалуйста, следуйте нижеприведенным шагам:

- Прежде всего, обратитесь к разделу 10. Обслуживание и разделу 11. Устранение неполадок по поводу возникшей у Вас проблемы. И затем следуйте рекомендуемым шагам.
- Если проблема остается, то для начала свяжитесь с местным поставщиком в Вашем регионе или стране.
- Перед вызовом местного поставщика желательно проверить информацию касательно модели и порядкового номера прибора. Для этого заполните данную таблицу сразу после приобретения прибора. Вы сможете посмотреть эту информацию в любое время. Порядковый номер находится на задней части прибора. Он является уникальным для данного прибора. Вы должны сохранить данное руководство как свидетельство о покупке. Пожалуйста, сохраняйте квитанцию о покупке как доказательство Вашего приобретения прибора.

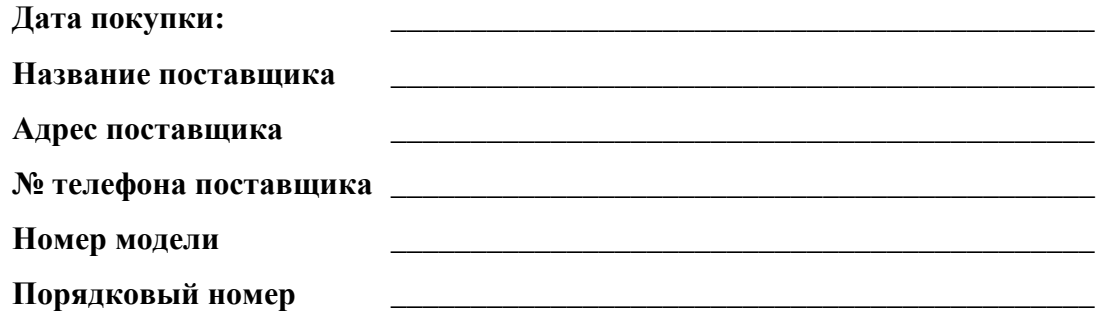

 Если Вы не можете связаться с Вашим местным поставщиком, Вы можете напрямую обратиться в сервисный отдел HUVITZ, используя номер телефона и адрес, приведенные в таблице ниже.

#### **Как связаться с Huvitz Co., Ltd**

**Пишите нам:**HUVITZ Co., Ltd. Huvitz B/D, 689-3 Geumjeong-dong Gunpo-si Gyeonggi-do, South Korea 435-862

Tel: +82-31-442-8868

Fax: +82-31-442-8619

URL:http://www.huvitz.com

e-mail: mrk-support@huvitz.com